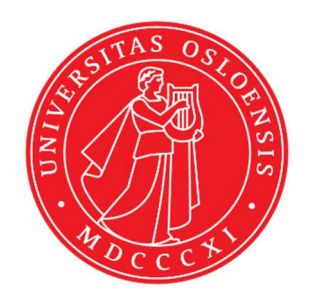

# KJM 5250 and KJM 9250 SHSQC and SHMBC Experiments with and without Presaturation (CW (PR)) or Excitation Sculpting Solvent Suppression (ES) on AVneo800 Version 5.1 Topspin 4.3

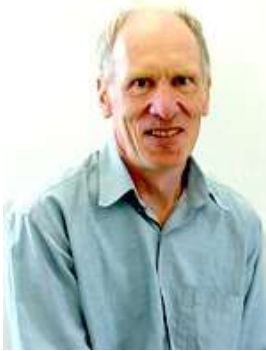

© Professor Emeritus Alistair Lawrence Wilkins, University of Waikato, New Zealand. March 2024

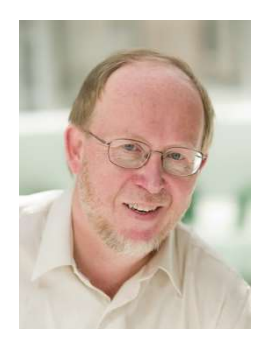

© Professor Frode Rise, University of Oslo, Norway. March 2024

## AVneo800 SHSQC and SHMBC Experiments

## 1.0 Introduction

aw coded Neo-800 SHSQC and SHMBC parameter sets are set up with 2K acquired  ${}^{1}H$ points in F2 and 128<sup>13</sup>C increments in F1.

<sup>1</sup>H and <sup>13</sup>C spectral windows and their mid points should be determined before setting up SHSOC or SHMBC experiments. The O1 frequency at which PR or ES is applied at should be determined accurately in Hz, rather than approximately in ppm.

Topspin's getprosol and pulsecal commands should be used to read in prosol Table stored pulse times and powers and adjust them based on your samples solvent and matrix /buffer effects. Optionally, for concentrated samples, but not low level samples, **pulsecal 13c** can be used to adjust <sup>13</sup>C pulse times and powers.

Neo-800 aw coded shsqc135 pp's have been derived from Topspin's hsqcedetgpsisp2.3 pp with the addition of auto-calculation of **d21** and **d24** from cnst2 (= the  ${}^{1}J$  <sup>13</sup>C-<sup>1</sup>H coupling constant: default value = 145 Hz) and the removal of an optional  $p28$  trim pulse.

A set of shsqc135.5q3 experiments with all of their f2 channel Crp type pulses replaced by 555 usec prosol Table linked Q3.surbop.1 pulses is included in this user guide. The <sup>13</sup>C spectral window of these experiments is slightly less than that of **shsqc135,m** experiments.

shmbcq5 experiments are derived from Topspin's hmbcgplpndqf experiment with two of its 90 degree <sup>13</sup>C f2 channel pulses replaced by prosol table linked  $Q5.1000$  pulses.

Constant time (CT) aw coded shmbcct parameter sets are set up with  $\min/\max$ <sup>1</sup>J coupling constants of 120 Hz and 170 Hz respectively and an  $8$  Hz  $\mathrm{^{n}J}$  selection filter.

## 1.1 Processing

SHSQC45 and SHQC135 experiments are phase sensitive experiments which should be phased before optionally using the **abs1** and **abs2** commands. Low level  $\frac{2}{J}$  correlations and some correlations outside the set up  ${}^{13}C$  SW (F1) range may be observed in SHSQC spectra.

SHMBCQ5 spectra are magnitude mode (QF) spectra (phasing not required) and are transformed with xfb.

Constant time SHMBCCT spectra acquired in echo-antiecho mode are transformed with xfb and xf2m.

The <sup>13</sup>C axis resolution of **SHSQC** and **SHMBC** spectra acquired using 128 increments and linearly processed with 512 or 1024<sup>13</sup>C axis points is typically 3-4 times greater than that of standard full window HSQC and HMBC spectra acquired with 160-256 or more increments.

#### 2.0 SHSQC Experiments and Parameter Sets

The following <sup>1</sup>H detected **SHSQC** experiments and parameter sets have been set up on the Neo-800 spectrometer.

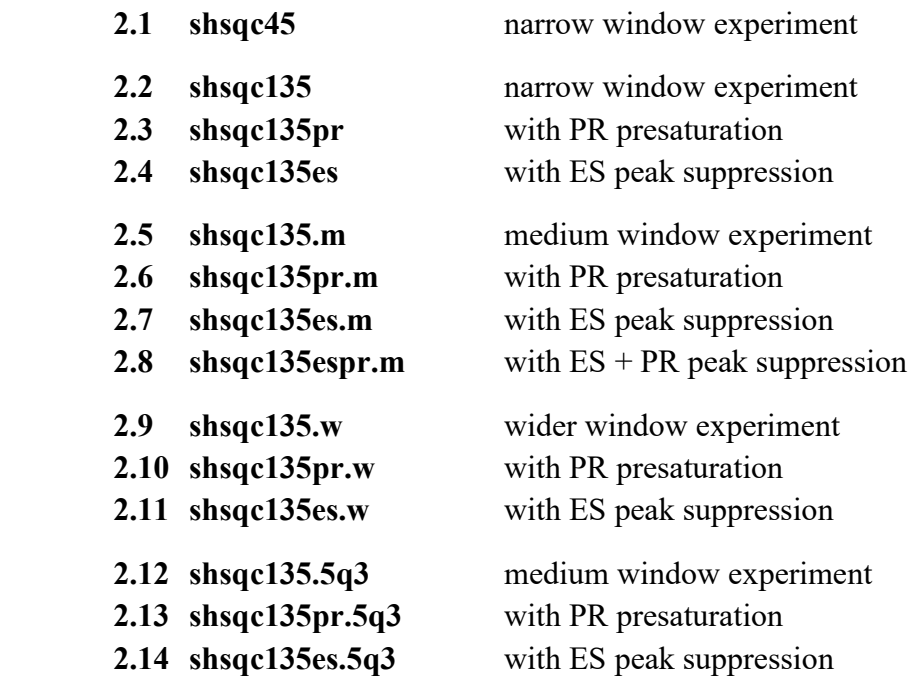

## 3.0 SHMBC Experiments and Parameter Sets

The following <sup>1</sup>H detected **SHMBC** experiments and parameter sets have been set up on the Neo-800 spectrometer.  $\ddot{\phantom{0}}$ 

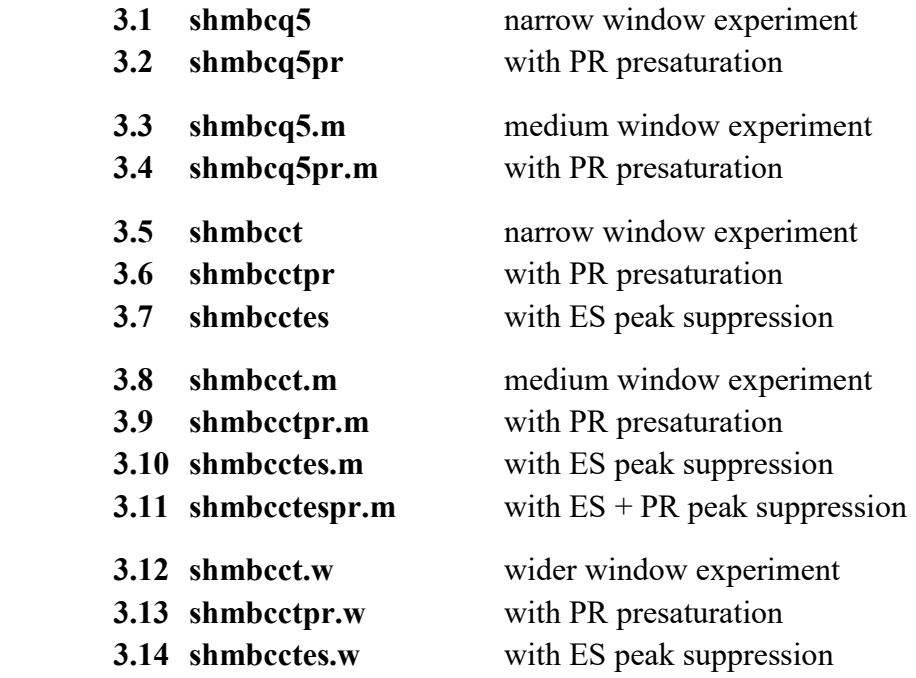

4.0 Appendix How to offset ES from O1 in ESPR experiments

#### 2.1 SHSQC45 Spectrum

Parameter set: awshsqc45 (+ getprosol + pulsecal) Pulse program: awshsqcetgpsisp2.2-45 d24 is automatically calculated from cnst2  $SW(^{13}C) = 15$  ppm, excitation band width is 8-10 ppm

Type eda (enter) and enter  $SW(^{1}H)$  and  $SW(^{13}C)$  in ppm. Enter  $O1P = {}^{1}H$  spectral window midpoint in ppm. Enter  $O2P = {}^{13}C$  spectral window midpoint in ppm.  $TD(F2) = 2K$ ,  $TD(F1) = 128$  points.

 $NS =$  multiple of 4, 8 or 16,  $DS = 8$  or 16.  $D1$  = repetition delay = 1.5 sec or other time of your choice. CNST2 =  $\frac{1}{J}$  coupling constant = 145 Hz or other value of your choice (eg: 125-160 Hz).

Type ased (enter) and review parameters used in the job. Check gradients and shaped pulses are OK, including a prosol Table defined p43:sp32 Q3\_surbop.1 pulse.

Set receiver gain using RGA (Important!).

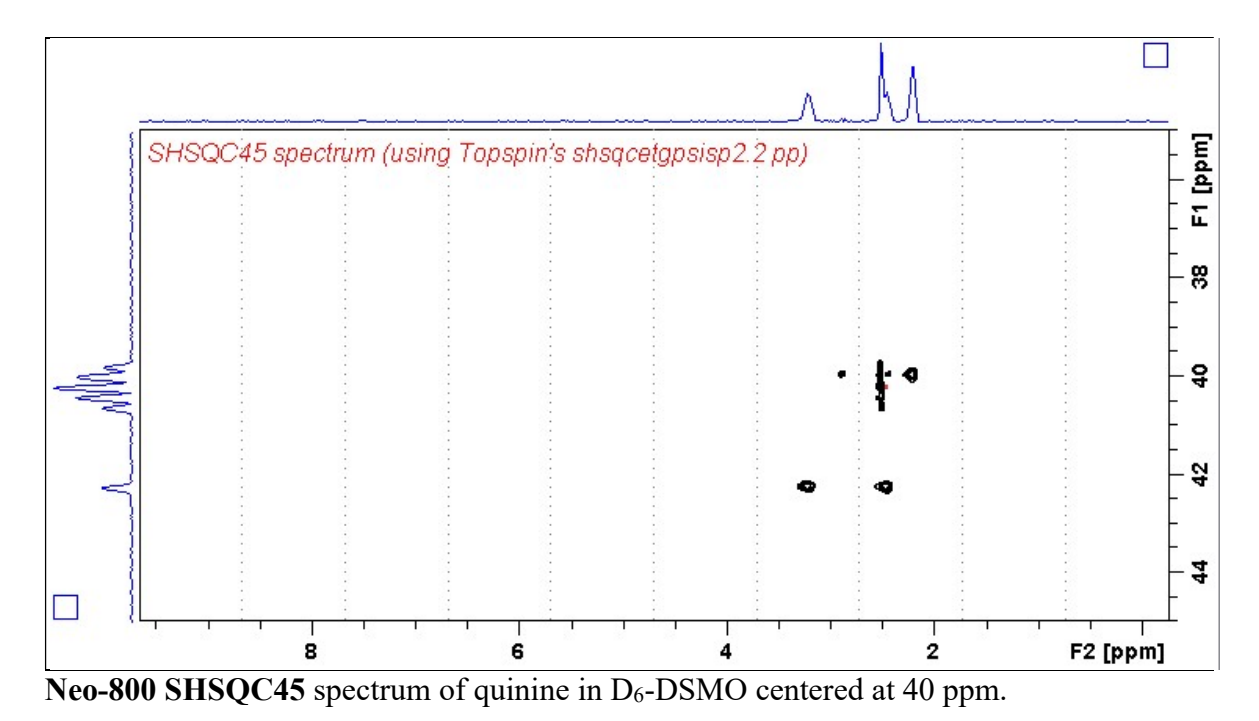

#### 2.2 SHSQC135 Spectrum

Parameter set: awshsqc135 (+ getprosol + pulsecal) Pulse program: awshsqc135 d21 and d24 are automatically calculated from cnst2  $SW(^{13}C) = 15$  ppm; excitation band width is 8-10 ppm

Type eda (enter) and enter  $SW(^{1}H)$  and  $SW(^{13}C)$  in ppm. Enter  $O1P = {}^{1}H$  spectral window midpoint in ppm. Enter  $O2P = {}^{13}C$  spectral window midpoint in ppm.  $TD(F2) = 2K$ ,  $TD(F1) = 128$  points.

 $NS =$  multiple of 4, 8 or 16,  $DS = 8$  or 16.  $D1$  = repetition delay = 1.5 sec or other time of your choice. CNST2 =  $\frac{1}{J}$  coupling constant = 145 Hz or other value of your choice (eg: 125-160 Hz).

Type ased (enter) and review parameters used in the job. Check that gradients and shaped pulses are OK, including a prosol Table defined p43:sp32 Q3\_surbop.1 pulse.

Set receiver gain using RGA (Important!).

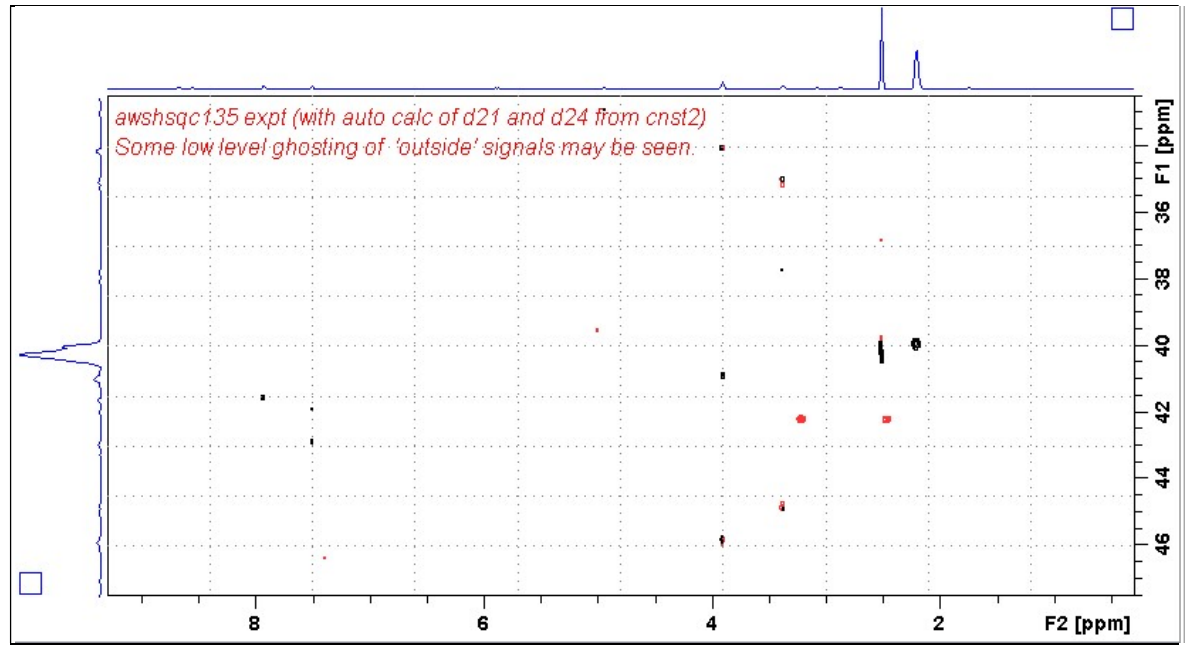

Neo-800 SHSQC135 spectrum of quinine in  $D_6$ -DSMO centered at 40 ppm. Correlations at the edges of the  $^{13}$ C spectral window have reduced intensity.

#### 2.3 SHSQC135pr Spectrum

Parameter set: awshsqc135pr (+ getprosol + pulsecal) Pulse program: awshsqc135pr d21 and d24 are automatically calculated from cnst2  $SW(^{13}C) = 15$  ppm, excitation band width is 8-10 ppm

Type eda (enter) and enter SW  $(^1H)$  and SW  $(^{13}C)$  in ppm. Enter  $\mathbf{O1} = {}^{1}\mathbf{H}$  spectral window midpoint in Hz (for **PR**). Enter  $O2P = {}^{13}C$  spectral window midpoint in ppm.  $TD(F2) = 2K$ ,  $TD(F1) = 128$  points.

 $NS =$  multiple of 4, 8 or 16,  $DS = 8$  or 16.  $D1$  = repetition delay = 2 sec or other time of your choice.  $PLW9(db) = PR$  power applied during D1. If required the PR power can be increased by subtracting 6 or 12 db from its prosol Table value. CNST2 =  $\frac{1}{J}$  coupling constant = 145 Hz or other value of your choice (eg: 125-160 Hz).

Check that gradients and shaped pulses are OK, including a prosol Table defined p43:sp32 Q3\_surbop.1 pulse

Set receiver gain using RGA (Important!).

Process with:  $SI(F2) = 2K$ ,  $SI(F1) = 512$  or 1K points  $WDW(F1) = WDW(F2) = OSINE$  $SSB(F2) = SSB(F1) = 2$ xfb, manual phasing and  $abs1 + abs2$ 

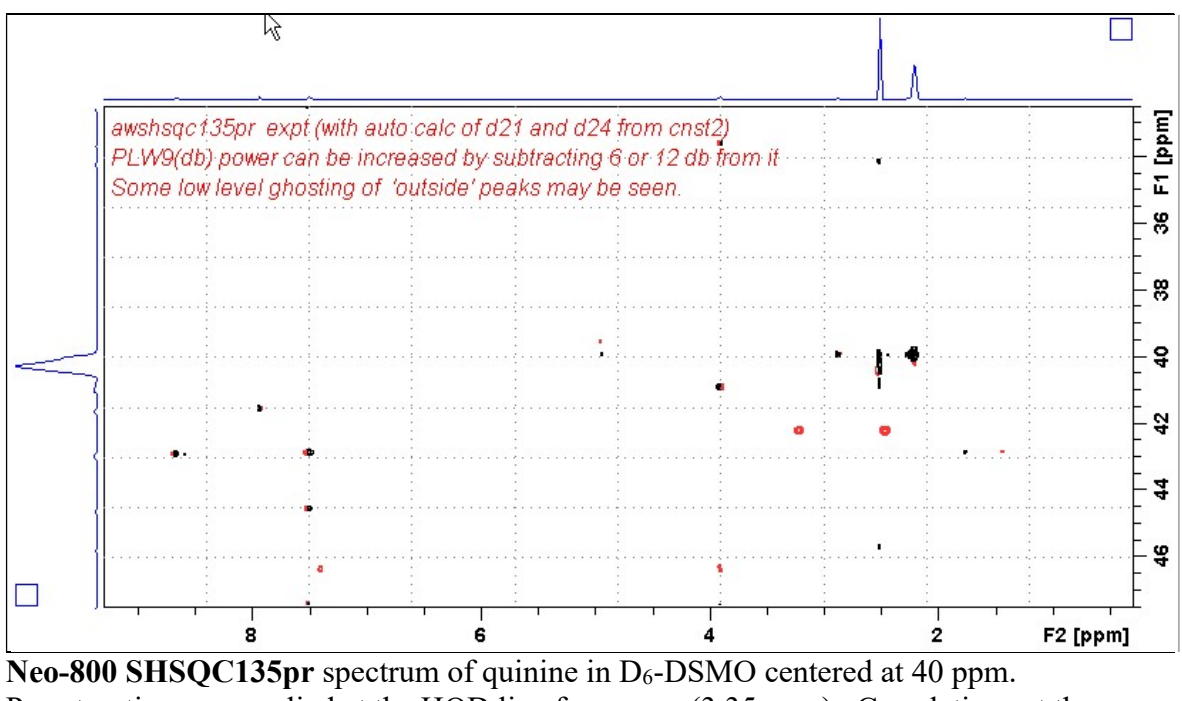

Presaturation was applied at the HOD line frequency (3.35 ppm). Correlations at the edges of the  $^{13}$ C spectral window have reduced intensity.

#### 2.4 SHSQC135es Spectrum

Parameter set: awshsqc135es (+ getprosol + pulsecal) Pulse program: awshsqc135es d21 and d24 are automatically calculated from cnst2  $SW(^{13}C) = 15$  ppm, excitation band width is 8-10 ppm

Type eda (enter) and enter SW  $(^1H)$  and SW  $(^{13}C)$  in ppm. Enter  $\mathbf{O1} = {}^{1}\mathbf{H}$  spectral window midpoint in Hz (for ES). Enter  $O2P = {}^{13}C$  spectral window midpoint in ppm.  $TD(F2) = 2K$ ,  $TD(F1) = 128-256$  (your choice).

 $NS =$  multiple of 4, 8 or 16,  $DS = 8$  or 16.  $D1$  = repetition delay = 1.5 sec or other time of your choice. CNST2 =  $\frac{1}{J}$  coupling constant = 145 Hz or other value of your choice (eg: 125-160 Hz).

Type ased (enter) and review parameters used in the job. Check that gradients and shaped pulses are OK, including a prosol Table defined 2000 usec p40:sp10 Sinc1.1000 ES pulse and a p43:sp32 Q3 surbop.1 pulse.

Set receiver gain using RGA (Important!).

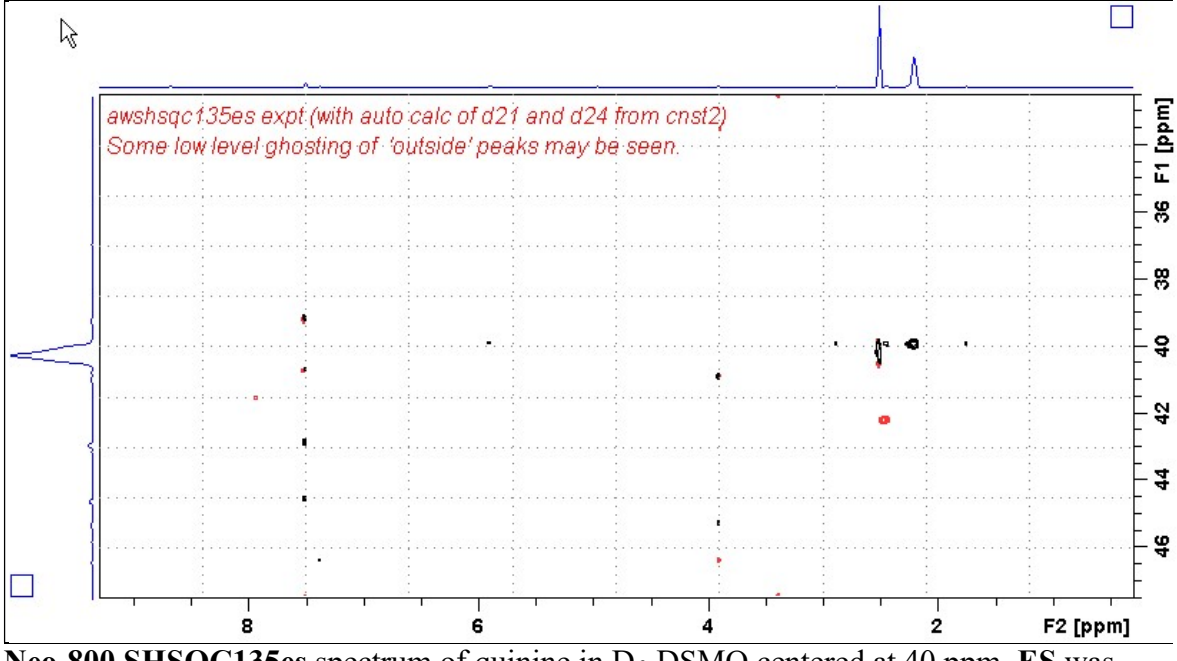

Neo-800 SHSOC135es spectrum of quinine in  $D_6$ -DSMO centered at 40 ppm. ES was applied at 3.35 ppm (= the HOD line). <sup>1</sup>H signals /correlations located 0.2-0.3 ppm either side of the ES suppressed line have reduced intensity. Correlations at the edges of the  ${}^{13}C$ spectral window have reduced intensity.

#### 2.5 SHSQC135.m Spectrum

Parameter set: awshsqc135.m (+ getprosol + pulsecal) Pulse program: awshsqc135.m d21 and d24 are automatically calculated from cnst2  $SW(^{13}C) = 40$  ppm; excitation band width is  $\sim$  30-34 ppm

Type eda (enter) and enter  $SW(^{1}H)$  and  $SW(^{13}C)$  in ppm. Enter  $O1P = {}^{1}H$  spectral window midpoint in ppm. Enter  $O2P = {}^{13}C$  spectral window midpoint in ppm.  $TD(F2) = 2K$ ,  $TD(F1) = 128$  points.

 $NS =$  multiple of 4, 8 or 16,  $DS = 8$  or 16.  $D1$  = repetition delay = 1.5 sec or other time of your choice. CNST2 =  $\frac{1}{J}$  coupling constant = 145 Hz or other value of your choice (eg: 125-160 Hz).

Type ased (enter) and review parameters used in the job. Check that gradients and shaped pulses are OK, including a prosol Table defined p24:sp16 Q3\_surbop.1 pulse.

Set receiver gain using RGA (Important!).

Process with:  $SI(F2) = 2K$ ,  $SI(F1) = 512$  or 1K points  $WDW(F1) = WDW(F2) = OSINE$  $SSB(F2) = SSB(F1) = 2$ xfb, manual phasing and  $abs1 + abs2$ 

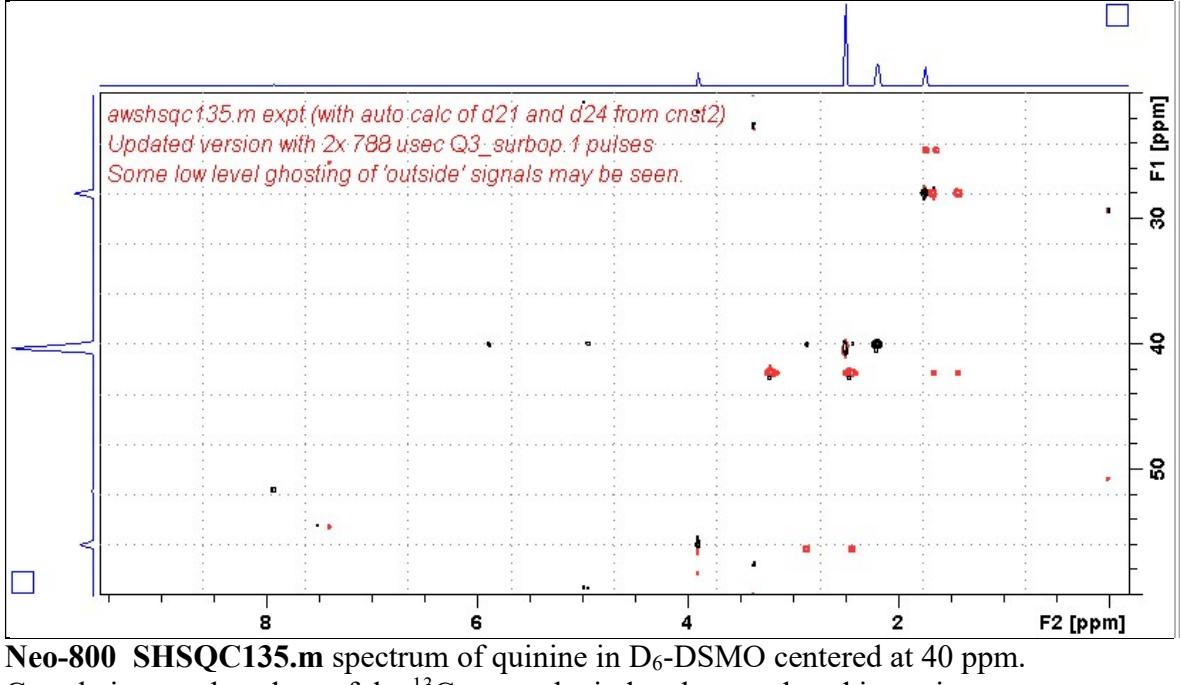

Correlations at the edges of the <sup>13</sup>C spectral window have reduced intensity.

#### 2.6 SHSQC135pr.m Spectrum

Parameter set: awshsqc135pr.m (+ getprosol + pulsecal) Pulse program: awshsqc135pr.m d21 and d24 are automatically calculated from cnst2  $SW(^{13}C) = 40$  ppm; excitation band width is 30-34 ppm Type eda (enter) and enter SW  $(^1H)$  and SW  $(^{13}C)$  in ppm. Enter  $\mathbf{O1} = {}^{1}\mathbf{H}$  spectral window midpoint in Hz (for **PR**). Enter  $O2P = {}^{13}C$  spectral window midpoint in ppm.  $TD(F2) = 2K$ ,  $TD(F1) = 128-256$  (your choice).  $NS =$  multiple of 4, 8 or 16,  $DS = 8$  or 16.  $D1$  = repetition delay = 2 sec or other time of your choice. **PLW9(db)** = **PR** power applied during **D1**. If required the **PR** power can be increased by subtracting 6 or 12 db from its prosol Table value. **CNST2** = <sup>1</sup>*J* coupling constant = **145 Hz** or other value of your choice (eg: 125-160 Hz). Type ased (enter) and review parameters used in the job. Check that gradients and shaped pulses are OK, including a prosol Table defined p24:sp16 Q3\_surbop.1 pulse. . Set receiver gain using RGA (Important!). Process with:  $SI(F2) = 2K$ ,  $SI(F1) = 512$  or 1K points  $WDW(F1) = WDW(F2) = OSINE$ 

 $SSB(F2) = SSB(F1) = 2$ xfb, manual phasing and  $abs1 + abs2$ 

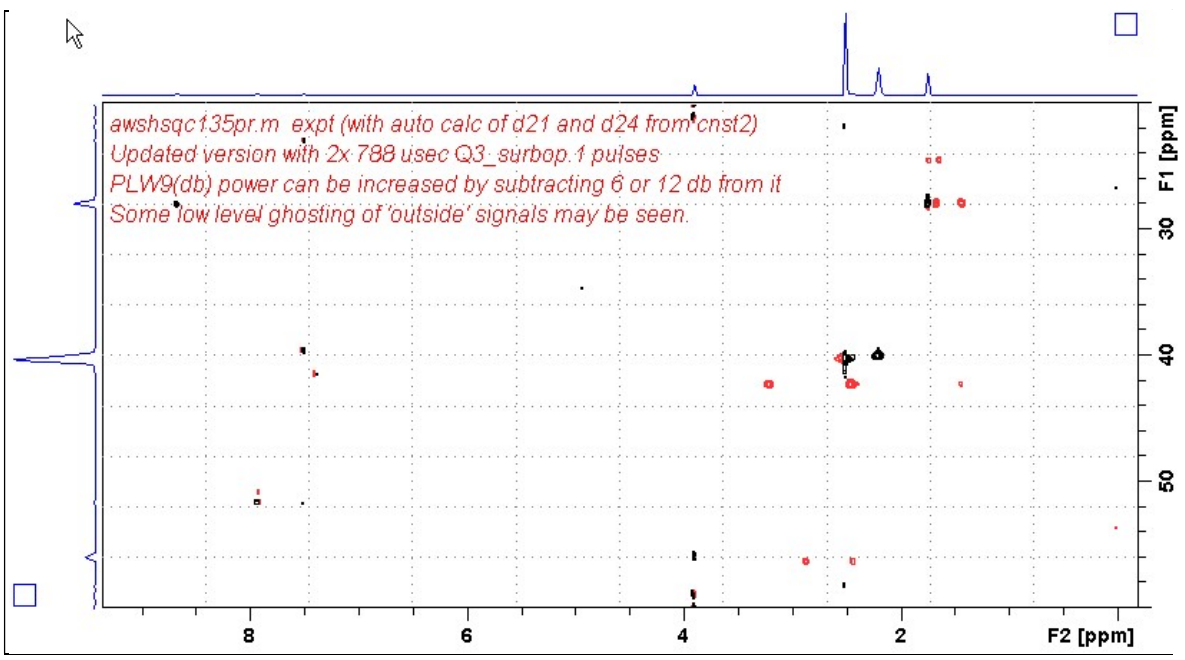

Neo-800 SHSQC135pr.m spectrum of quinine in  $D_6$ -DSMO centered at 40 ppm. Presaturation was applied at the HOD line frequency (3.35 ppm). Correlations at the edges of the <sup>13</sup>C spectral window have reduced intensity.

#### 2.7 SHSQC135es.m Spectrum

Parameter set: awshsqc135es.m (+ getprosol + pulsecal) Pulse program: awshsqc135es.m d21 and d24 are automatically calculated from cnst2  $SW(^{13}C) = 40$  ppm; excitation band width is 30-34 ppm

Type eda (enter) and enter SW  $(^1H)$  and SW  $(^{13}C)$  in ppm. Enter  $\mathbf{O1} = {}^{1}\mathbf{H}$  spectral window midpoint in Hz (for ES). Enter  $O2P = {}^{13}C$  spectral window midpoint in ppm.  $TD(F2) = 2K$ ,  $TD(F1) = 128-256$  (your choice).

 $NS =$  multiple of 4, 8 or 16,  $DS = 8$  or 16.  $D1$  = repetition delay = 1.5 sec or other time of your choice. **CNST2** = <sup>1</sup>*J* coupling constant = **145 Hz** or other value of your choice (eg: 125-160 Hz).

Type ased (enter) and review parameters used in the job. Check that gradients and shaped pulses are OK, including a prosol Table defined 2000 usec p12:sp1 Sinc1.1000 ES pulse and a p24:sp16 Q3 surbop.1 pulse.

Set receiver gain using RGA (Important!).

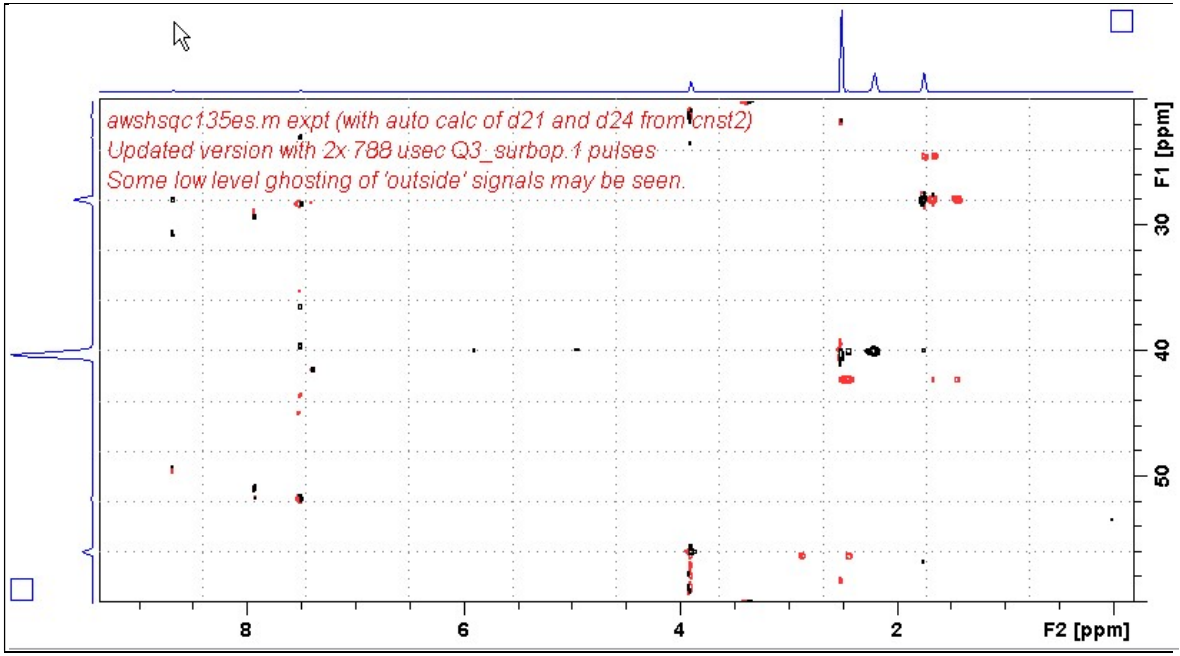

Neo-800 SHSQC135es.m spectrum of quinine in  $D_6$ -DSMO centered at 40 ppm. ES was applied at 3.35 ppm (= the HOD line). <sup>1</sup>H signals /correlations located 0.2-0.3 ppm either side of the ES suppressed line have reduced intensity. Correlations at the edges of the  ${}^{13}C$ spectral window have reduced intensity.

#### 2.8 SHSQC135espr.m Spectrum

Parameter set: awshsqc135espr.m (+ getprosol + pulsecal) Pulse program: awshsqc135espr.m d21 and d24 are automatically calculated from cnst2  $SW(^{13}C) = 40$  ppm; excitation band width is 30-34 ppm Type **eda** (enter) and enter SW  $(^{1}H)$  and SW  $(^{13}C)$  in ppm. Enter  $O1 = {}^{1}H$  spectral window midpoint in Hz (for ES and PR). ES can optionally be offset from PR as described in the Appendix. Enter  $O2P = {}^{13}C$  spectral window midpoint in ppm.  $TD(F2) = 2K$ ,  $TD(F1) = 128-256$  (your choice).  $NS =$  multiple of 4, 8 or 16,  $DS = 8$  or 16.  $D1$  = repetition delay = 2 sec or other time of your choice. **CNST2** = <sup>1</sup>*J* coupling constant = **145 Hz** or other value of your choice (eg: 125-160 Hz).

 $PLW9(db) = PR$  power applied during D1. If required the PR power can be increased by subtracting 6 or 12 db from its prosol Table value.

Type ased (enter) and review parameters used in the job.

Check that gradients and shaped pulses are OK, including a prosol Table defined 2000 usec p12:sp1 Sinc1.1000 ES pulse and a p24:sp16 Q3 surbop.1 pulse. ES can optionally be offset from PR at O1 as described in the Appendix.

Set receiver gain using RGA (Important!).

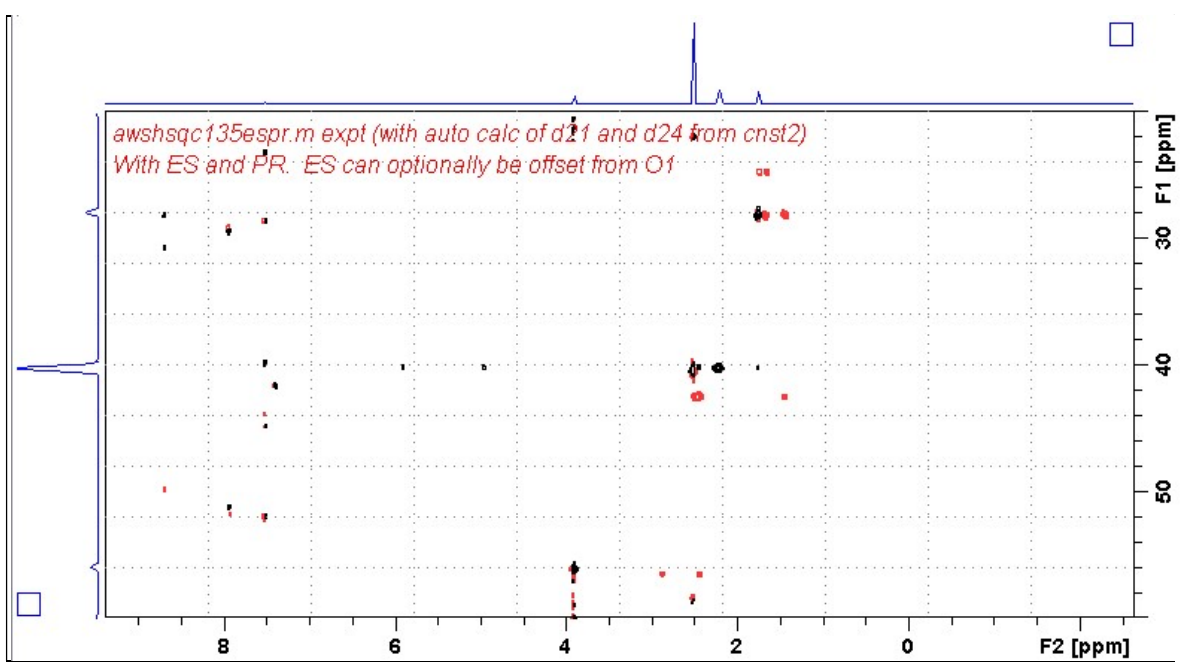

Neo-800 SHSQC135espr.m spectrum of quinine in  $D_6$ - $\overline{DSMO}$  centered at 40 ppm.  $\overline{ES}$  + PR was applied at 3.35 ppm (= the HOD line). <sup>1</sup>H signals /correlations located 0.2-0.3 ppm either side of the ES suppressed line have reduced intensity. Correlations at the edges of the <sup>13</sup>C spectral window have reduced intensity.

#### 2.9 SHSQC135.w Spectrum

Parameter set: awshsqc135.w (+ getprosol + pulsecal) Pulse program: awshsqc135.w d21 and d24 are automatically calculated from cnst2  $SW(^{13}C) = 60$  ppm; excitation band width is 45-50 ppm

Type eda (enter) and enter  $SW(^{1}H)$  and  $SW(^{13}C)$  in ppm. Enter  $O1P = {}^{1}H$  spectral window midpoint in ppm. Enter  $O2P = {}^{13}C$  spectral window midpoint in ppm.  $TD(F2) = 2K$ ,  $TD(F1) = 128$  points.

 $NS =$  multiple of 4, 8 or 16,  $DS = 8$  or 16.  $D1$  = repetition delay = 1.5 sec or other time of your choice. CNST2 =  $\frac{1}{J}$  coupling constant = 145 Hz or other value of your choice (eg: 125-160 Hz).

Type ased (enter) and review parameters used in the job. Check that gradients and shaped pulses are OK, including a prosol Table defined p33:sp23 Q3\_surbop.1 pulse.

Set receiver gain using RGA (Important!).

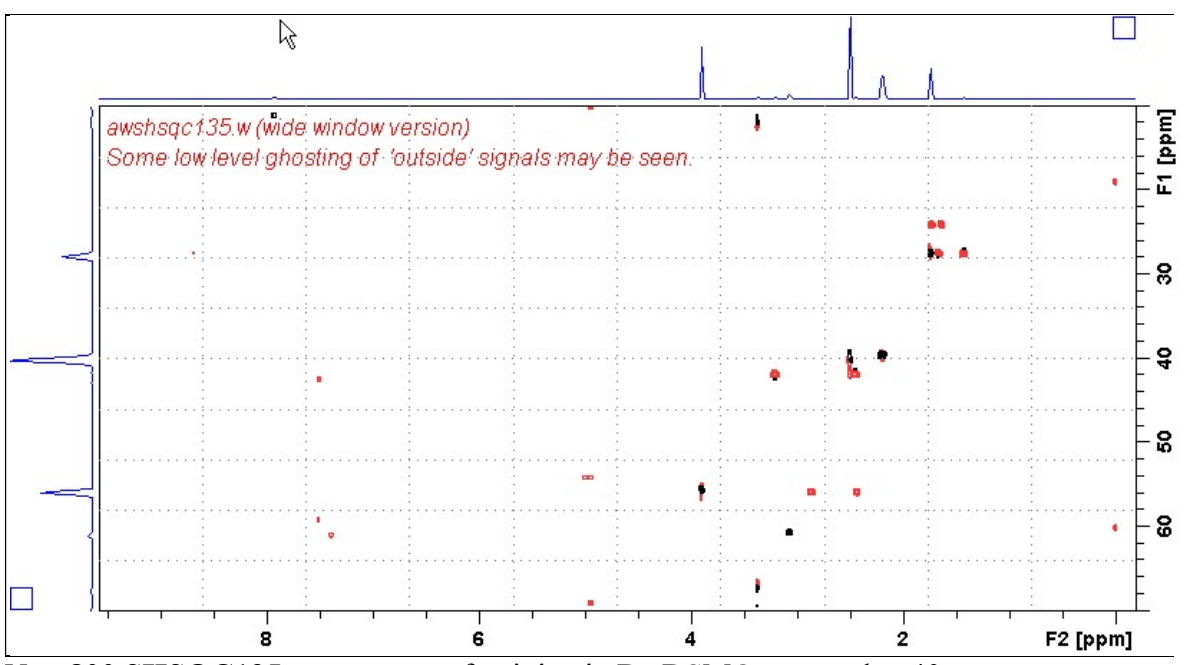

Neo-800 SHSOC135.w spectrum of quinine in D<sub>6</sub>-DSMO centered at 40 ppm. Correlations at the edges of the  $^{13}$ C spectral window have reduced intensity.

#### 2.10 SHSQC135pr.w Spectrum

Parameter set: awshsqc135pr.w (+ getprosol + pulsecal) Pulse program: awshsqc135pr.w d21 and d24 are automatically calculated from cnst2  $SW(^{13}C) = 60$  ppm; excitation band width is 45-50 ppm

Type eda (enter) and enter  $SW(^{1}H)$  and  $SW(^{13}C)$  in ppm. Enter  $\mathbf{O1} = {}^{1}\mathbf{H}$  spectral window midpoint in Hz (for **PR**). Enter  $O2P = {}^{13}C$  spectral window midpoint in ppm.  $TD(F2) = 2K$ ,  $TD(F1) = 128$  points.

 $NS =$  multiple of 4, 8 or 16,  $DS = 8$  or 16.  $D1$  = repetition delay = 2 sec or other time of your choice. **PLW9(db)** = **PR** power applied during **D1**. If required the **PR** power can be increased by subtracting 6 or 12 db from its prosol Table value. **CNST2** = <sup>1</sup>*J* coupling constant = **145 Hz** or other value of your choice (eg: 125-160 Hz).

Check that gradients and shaped pulses are OK, including a prosol Table defined p33:sp323 Q3 type pulse.

Set receiver gain using RGA (Important!).

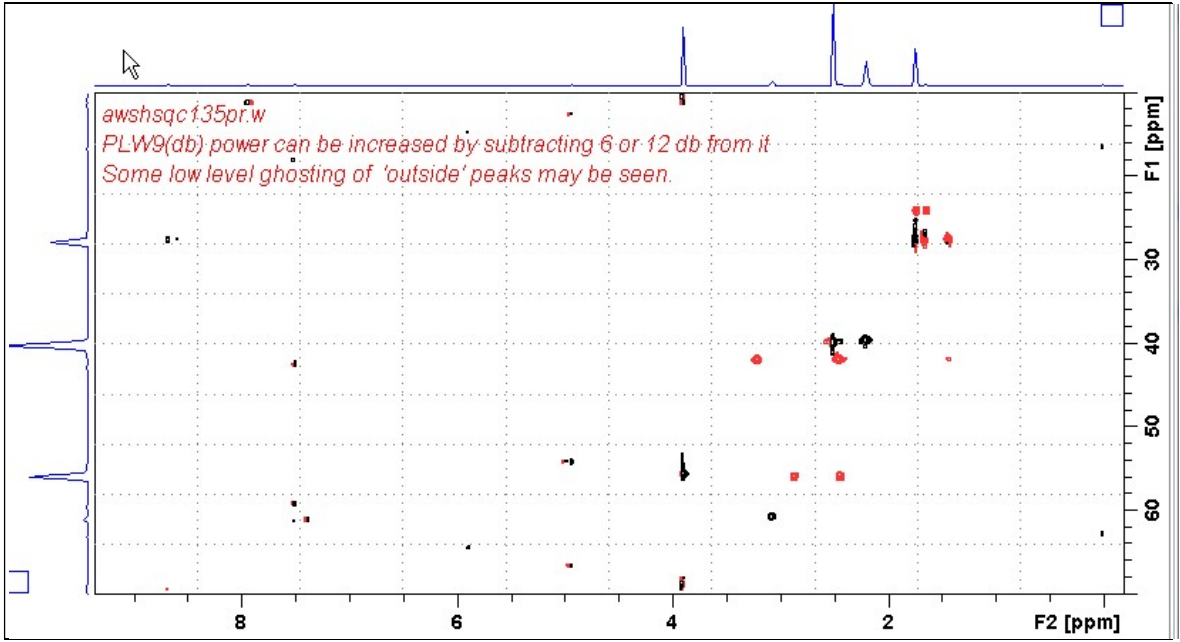

Neo-800 SHSOC135pr.w spectrum of quinine in D<sub>6</sub>-DSMO centered at 40 ppm. Presaturation was applied at the HOD line frequency (3.35 ppm). Correlations at the edges of the  $^{13}$ C spectral window have reduced intensity.

#### 2.11 SHSQC135es.w Spectrum

Parameter set: awshsqc135esw (+ getprosol + pulsecal) Pulse program: awshsqc135es.w d21 and d24 are automatically calculated from cnst2  $SW(^{13}C) = 60$  ppm; excitation band width is 45-50 ppm

Type eda (enter) and enter SW  $(^1H)$  and SW  $(^{13}C)$  in ppm. Enter  $\mathbf{O1} = {}^{1}\mathbf{H}$  spectral window midpoint in Hz (for ES). Enter  $O2P = {}^{13}C$  spectral window midpoint in ppm.  $TD(F2) = 2K$ ,  $TD(F1) = 128$  points.

 $NS =$  multiple of 4, 8 or 16,  $DS = 8$  or 16.  $D1$  = repetition delay = 1.5 sec or other time of your choice. **CNST2** = <sup>1</sup>*J* coupling constant = **145 Hz** or other value of your choice (eg: 125-160 Hz).

Type ased (enter) and review parameters used in the job. Check that gradients and shaped pulses are OK, including a prosol Table defined 2000 usec p12:sp1 Sinc1.1000 ES pulse and a p33:sp23 Q3\_surbop.1 pulse.

Set receiver gain using RGA (Important!).

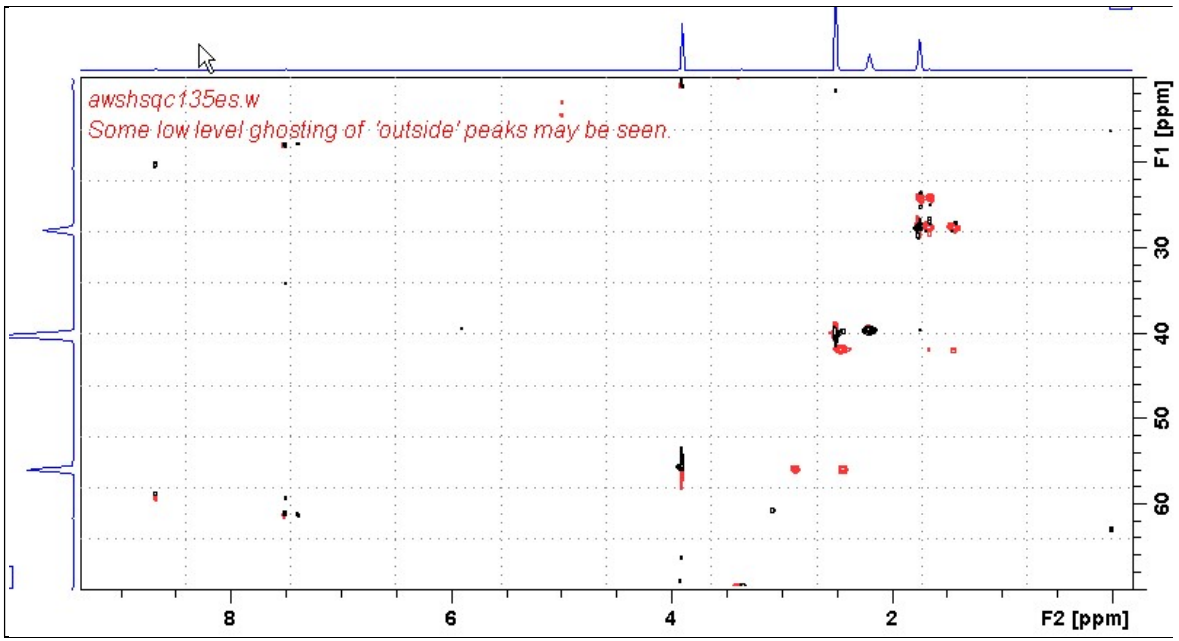

Neo-800 SHSQC135es.w spectrum of quinine in  $D_6$ -DSMO centered at 40 ppm. ES was applied at 3.35 ppm (= the HOD line). <sup>1</sup>H signals /correlations located 0.2-0.3 ppm either side of the ES suppressed line have reduced intensity. Correlations at the edges of the  $^{13}$ C spectral window have reduced intensity.

#### 2.12 SHSQC135.5q3 Spectrum

Parameter set: awshsqc135.5q3 (+ getprosol + pulsecal) Pulse program: awshsqc135.5q3 d21 and d24 are automatically calculated from cnst2  $SW(^{13}C) = 40$  ppm; excitation band width is  $\sim$  28-32 ppm

Type eda (enter) and enter  $SW(^{1}H)$  and  $SW(^{13}C)$  in ppm. Enter  $O1P = {}^{1}H$  spectral window midpoint in ppm. Enter  $O2P = {}^{13}C$  spectral window midpoint in ppm.  $TD(F2) = 2K$ ,  $TD(F1) = 128$  points.

 $NS =$  multiple of 4, 8 or 16,  $DS = 8$  or 16.  $D1$  = repetition delay = 1.5 sec or other time of your choice. CNST2 =  $\frac{1}{J}$  coupling constant = 145 Hz or other value of your choice (eg: 125-160 Hz).

Type ased (enter) and review parameters used in the job. Check that gradients and shaped pulses are OK, including a 555 usec prosol Table defined p33:sp23 Q3 surbop.1 pulse.

Set receiver gain using RGA (Important!).

Process with:  $SI(F2) = 2K$ ,  $SI(F1) = 512$  or 1K points  $WDW(F1) = WDW(F2) = OSINE$  $SSB(F2) = SSB(F1) = 2$ xfb, manual phasing and  $abs1 + abs2$ 

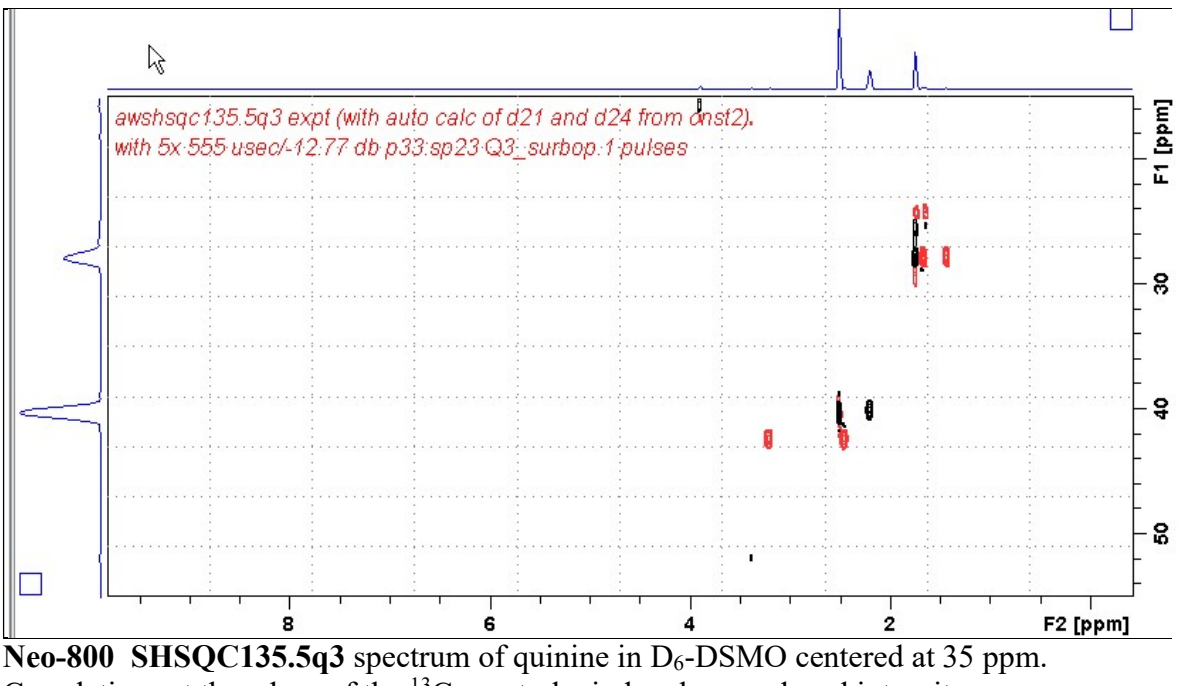

Correlations at the edges of the  $^{13}$ C spectral window have reduced intensity.

#### 2.13 SHSQC135pr.5q3 Spectrum

Parameter set: awshsqc135pr.5q3 (+ getprosol + pulsecal) Pulse program: awshsqc135pr.5q3 d21 and d24 are automatically calculated from cnst2  $SW(^{13}C) = 40$  ppm, excitation band width is 28-32 ppm Type eda (enter) and enter SW  $(^1H)$  and SW  $(^{13}C)$  in ppm. Enter  $\mathbf{O1} = {}^{1}\mathbf{H}$  spectral window midpoint in Hz (for **PR**). Enter  $O2P = {}^{13}C$  spectral window midpoint in ppm.  $TD(F2) = 2K$ ,  $TD(F1) = 128$  points.  $NS =$  multiple of 4, 8 or 16,  $DS = 8$  or 16.  $D1$  = repetition delay = 2 sec or other time of your choice.  $PLW9(db) = PR power applied during D1. If required the PR power can be$  increased by subtracting 6 or 12 db from its prosol Table value. **CNST2** = <sup>1</sup>*J* coupling constant = **145 Hz** or other value of your choice (eg: 125-160 Hz). Type ased (enter) and review parameters used in the job. Check that gradients and shaped pulses are OK, including a prosol Table defined

p33:sp23 Q3 surbop.1 pulse.

.

Set receiver gain using RGA (Important!).

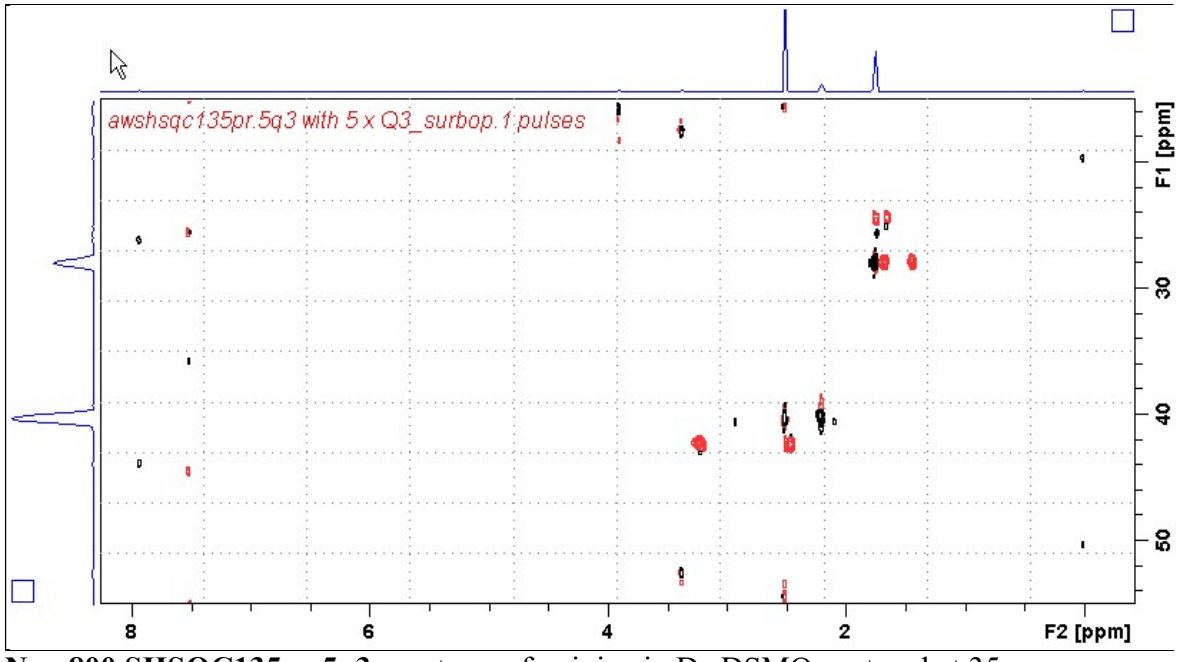

Neo-800 SHSQC135pr.5q3 spectrum of quinine in  $D_6$ -DSMO centered at 35 ppm. Presaturation was applied at the DMSO line frequency (2.51 ppm). Correlations at the edges of the  $^{13}$ C spectral window have reduced intensity.

#### 2.14 SHSQC135es.5q3 Spectrum

Parameter set: awshsqc135es.5q3 (+ getprosol + pulsecal) Pulse program: awshsqc135es.5q3 d21 and d24 are automatically calculated from cnst2  $SW(^{13}C) = 40$  ppm; excitation band width is 28-32 ppm

Type eda (enter) and enter SW  $(^1H)$  and SW  $(^{13}C)$  in ppm. Enter  $\mathbf{O1} = {}^{1}\mathbf{H}$  spectral window midpoint in Hz (for ES). Enter  $O2P = {}^{13}C$  spectral window midpoint in ppm.  $TD(F2) = 2K$ ,  $TD(F1) = 128$  points.

 $NS =$  multiple of 4, 8 or 16,  $DS = 8$  or 16.  $D1$  = repetition delay = 1.5 sec or other time of your choice. **CNST2** = <sup>1</sup>*J* coupling constant = **145 Hz** or other value of your choice (eg: 125-160 Hz).

Type ased (enter) and review parameters used in the job. Check that gradients and shaped pulses are OK, including a prosol Table defined 2000 usec p12:sp1 Sinc1.1000 ES pulse and a p33:sp23 Q3 surbop.1 pulse.

Set receiver gain using RGA (Important!).

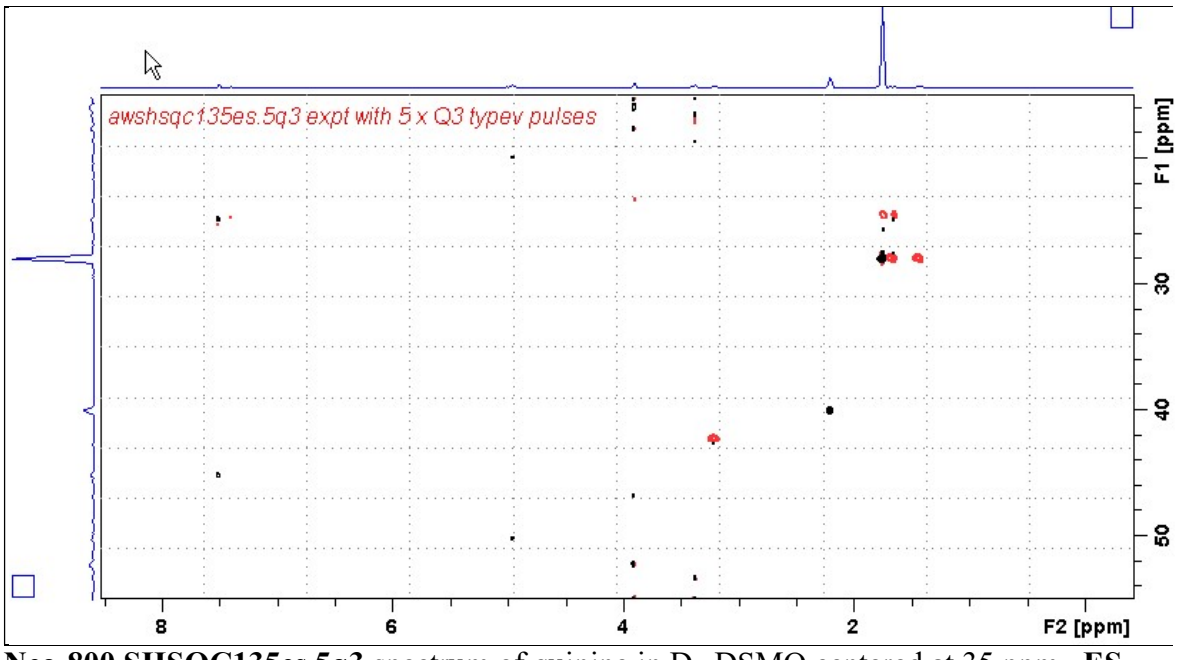

Neo-800 SHSQC135es.5q3 spectrum of quinine in  $D_6$ -DSMO centered at 35 ppm. ES was applied at the DMSO line (2.51 ppm).  $\mathrm{^{1}H}$  signals /correlations located 0.2-0.3 ppm either side of the ES suppressed line have reduced intensity. Correlations at the edges of the <sup>13</sup>C spectral window have reduced intensity.

#### 3.1 SHMBCQ5 Spectrum

Parameter set: awshmbcq5 (+ getprosol + pulsecal) Pulse program: awshmbccq5  $SW(^{13}C) = 20$  ppm, excitation band width is 12-14 ppm

Type **eda** (enter) and enter  $SW(^{1}H)$  and  $SW(^{13}C)$  in ppm. Enter  $O1P = {}^{1}H$  spectral window midpoint in ppm. Enter  $O2P = {}^{13}C$  spectral window midpoint in ppm.  $TD(F2) = 2K$ ,  $TD(F1) = 128$  points.

 $NS =$  multiple of 4, 8 or 16,  $DS = 8$  or 16.  $D1$  = repetition delay =1.5 sec or other time of your choice. CNST2 =  $\frac{1}{J}$  coupling constant = 145 Hz or other value of your choice (eg 125-160 Hz). **CNST13** =  $^nJ$  selection filter = **8 Hz** or other value of your choice (eg: 6-14 Hz).

Type ased (enter) and review parameters used in the job. Check that gradients and shaped pulses are OK, including a prosol Table defined p35:sp27 Q5.1000 pulse.

Set receiver gain using RGA (Important!).

Process with:  $SI(F2) = 2K$ ,  $SI(F1) = 512$  or 1K points  $WDW(F1) = WDW(F2) = SINE$  $SSB(F2) = SSB(F1) = 0$  $xfb$  and  $abs1 + abs2$ 

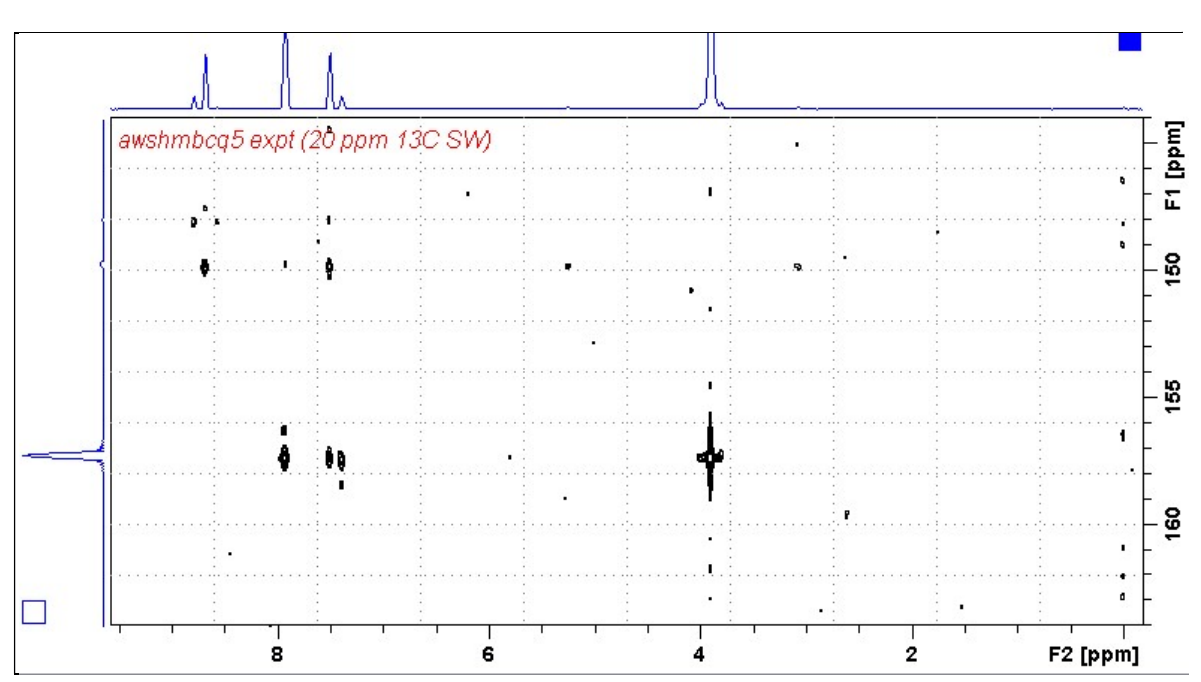

Neo-800 SHMBCQ5 spectrum of quinine in D<sub>6</sub>-DMSO centered at 154 ppm. Correlations at the edges of the  $^{13}$ C spectral window have reduced intensity.

#### 3.2 SHMBCQ5pr Spectrum

Parameter set: awshmbcctpr (+ getprosol + pulsecal) Pulse program: awshmbcctpr  $SW(^{13}C) = 20$  ppm, excitation band width is 12-14 ppm

Type eda (enter) and enter SW  $(^1H)$  and SW  $(^{13}C)$  in ppm. Enter  $\mathbf{O1} = {}^{1}\mathbf{H}$  spectral window midpoint in Hz (for **PR**). Enter  $O2P = {}^{13}C$  spectral window midpoint in ppm.  $TD(F2) = 2K$ ,  $TD(F1) = 128-256$  (your choice).

 $NS =$  multiple of 4, 8 or 16,  $DS = 8$  or 16.  $D1$  = repetition delay = 2 sec or other time of your choice CNST2 =  $\frac{1}{J}$  coupling constant = 145 Hz or other value of your choice (eg 125-160 Hz). **CNST13** =  $^nJ$  selection filter = **8 Hz** or other value of your choice (eg: 6-14 Hz).  $PLW9(db) = PR$  power applied during D1. If required the PR power can be increased by subtracting 6 or 12 db from its prosol Table value.

Type ased (enter) and review parameters used in the job. Check that gradients and shaped pulses are OK, including a prosol Table defined p35:sp27 Q5.1000 pulse.

Set receiver gain using RGA (Important!).

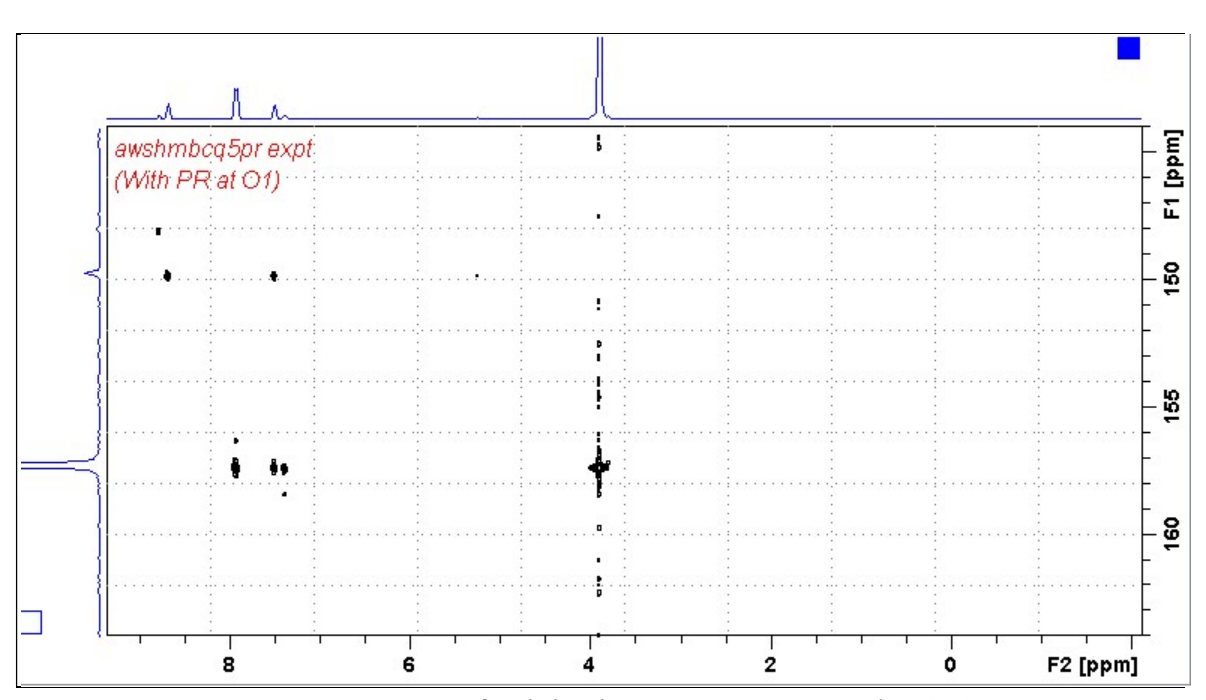

Neo-800 SHMBCQ5pr spectrum of quinine in D<sub>6</sub>-DMSO centered at 154 ppm. Presaturation was applied at the HOD line frequency (3.35 ppm). Correlations at the edges of the  $^{13}$ C spectral window have reduced intensity.

#### 3.3 SHMBCQ5.m Spectrum

Parameter set: awshmbcq5.m (+ getprosol + pulsecal) Pulse program: awshmbccq5.m  $SW(^{13}C) = 40$  ppm, excitation band width is 30-34 ppm

Type **eda** (enter) and enter  $SW(^{1}H)$  and  $SW(^{13}C)$  in ppm. Enter  $O1P = {}^{1}H$  spectral window midpoint in ppm. Enter  $O2P = {}^{13}C$  spectral window midpoint in ppm.  $TD(F2) = 2K$ ,  $TD(F1) = 128$  points.

 $NS =$  multiple of 4, 8 or 16,  $DS = 8$  or 16.  $D1$  = repetition delay =1.5 sec or other time of your choice. **CNST2** = <sup>1</sup>*J* coupling constant = **145 Hz** or other value of your choice (eg 125-160 Hz). **CNST13** =  $\mathbb{I}$ *J* selection filter = 8 Hz or other value of your choice (eg: 6-14 Hz).

Type ased (enter) and review parameters used in the job. Check that gradients and shaped pulses are OK, including a prosol Table defined p23:sp10 Q5.1000 pulse.

Set receiver gain using RGA (Important!).

Process with:  $SI(F2) = 2K$ ,  $SI(F1) = 512$  or 1K points  $WDW(F1) = WDW(F2) = SINE$  $SSB(F2) = SSB(F1) = 0$  $xfb$  and  $abs1 + abs2$ 

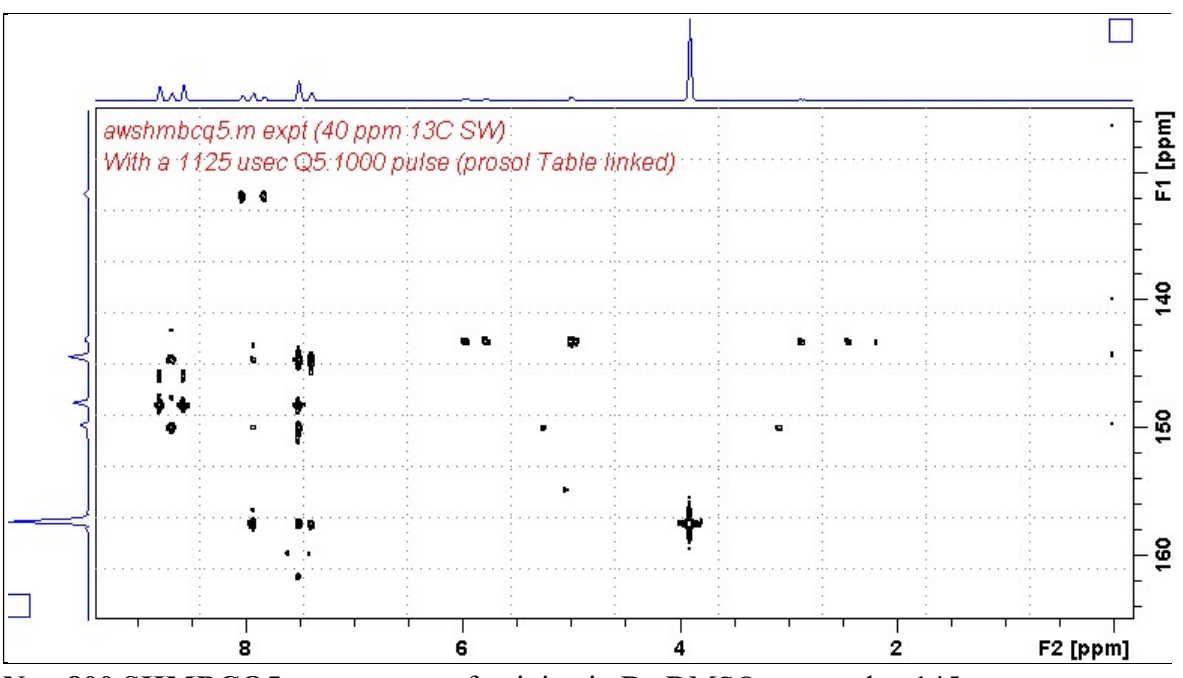

Neo-800 SHMBCQ5.m spectrum of quinine in  $D_6$ -DMSO centered at 145 ppm. Correlations at the edges of the <sup>13</sup>C spectral window have reduced intensity.

#### 3.4 SHMBCQ5pr.m Spectrum

Parameter set: awshmbcctpr (+ getprosol + pulsecal) Pulse program: awshmbcctpr  $SW(^{13}C) = 40$  ppm, excitation band width is 30-34 ppm

Type eda (enter) and enter SW  $(^1H)$  and SW  $(^{13}C)$  in ppm. Enter  $\mathbf{O1} = {}^{1}\mathbf{H}$  spectral window midpoint in Hz (for **PR**). Enter  $O2P = {}^{13}C$  spectral window midpoint in ppm.  $TD(F2) = 2K$ ,  $TD(F1) = 128-256$  (your choice).

 $NS =$  multiple of 4, 8 or 16,  $DS = 8$  or 16.  $D1$  = repetition delay = 2 sec or other time of your choice. CNST2 =  $\frac{1}{J}$  coupling constant = 145 Hz or other value of your choice (eg 125-160 Hz). **CNST13** =  $^nJ$  selection filter = **8 Hz** or other value of your choice (eg: 6-14 Hz).  $PLW9(db) = PR power applied during D1. If required the PR power can be$ increased by subtracting 6 or 12 db from its prosol Table value.

Type ased (enter) and review parameters used in the job. Check that gradients and shaped pulses are OK, including a prosol Table defined p23:sp10 Q5.1000 pulse.

Set receiver gain using RGA (Important!).

Process with:  $SI(F2) = 2K$ ,  $SI(F1) = 512$  or 1K points  $WDW(F1) = WDW(F2) = SINE$  $SSB(F2) = SSB(F1) = 0$  $xfb$  and  $abs1 + abs2$ 

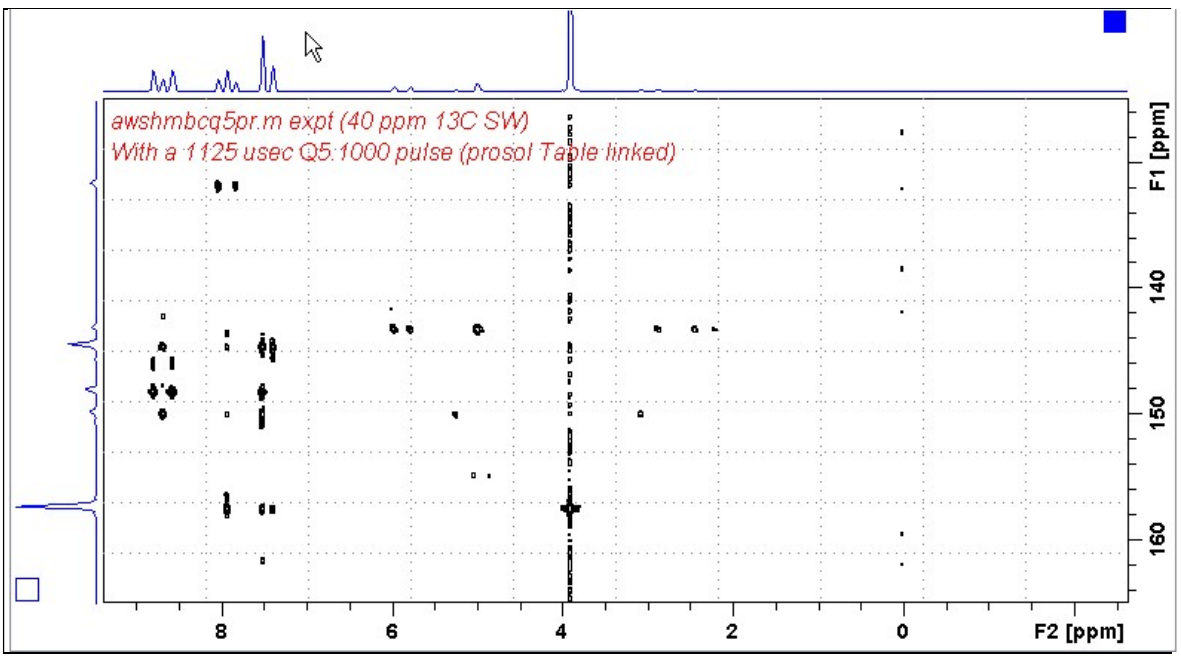

Neo-800 SHMBCQ5pr.m spectrum of quinine in  $D_6$ -DMSO centered at 145 ppm. Presaturation was applied at the HOD line frequency (3.35 ppm). Correlations at the edges of the  $^{13}$ C spectral window have reduced intensity.

#### 3.5 SHMBCCT Spectrum

Parameter set: awshmbcct (+ getprosol + pulsecal) Pulse program: shmbcctetgpl2nd  $SW(^{13}C) = 15$  ppm, excitation band width is 8-10 ppm

Type **eda** (enter) and enter  $SW(^{1}H)$  and  $SW(^{13}C)$  in ppm. Enter  $O1P = {}^{1}H$  spectral window midpoint in ppm. Enter  $O2P = {}^{13}C$  spectral window midpoint in ppm.  $TD(F2) = 2K$ ,  $TD(F1) = 128$  points.

 $NS =$  multiple of 4, 8 or 16,  $DS = 8$  or 16.  $D1$  = repetition delay =1.5 sec or other time of your choice. CNST6 = 120 Hz, CNST7 = 170 Hz =  $\text{min/max}$  <sup>1</sup>J coupling constants. **CNST13** = <sup>n</sup>*J* selection filter = 8 Hz or other value of your choice (eg: 6-14 Hz).

Type ased (enter) and review parameters used in the job. Check that gradients and shaped pulses are OK, including a prosol Table defined p43:sp32 Q3\_surbop.1 pulse.

Set receiver gain using RGA (Important!).

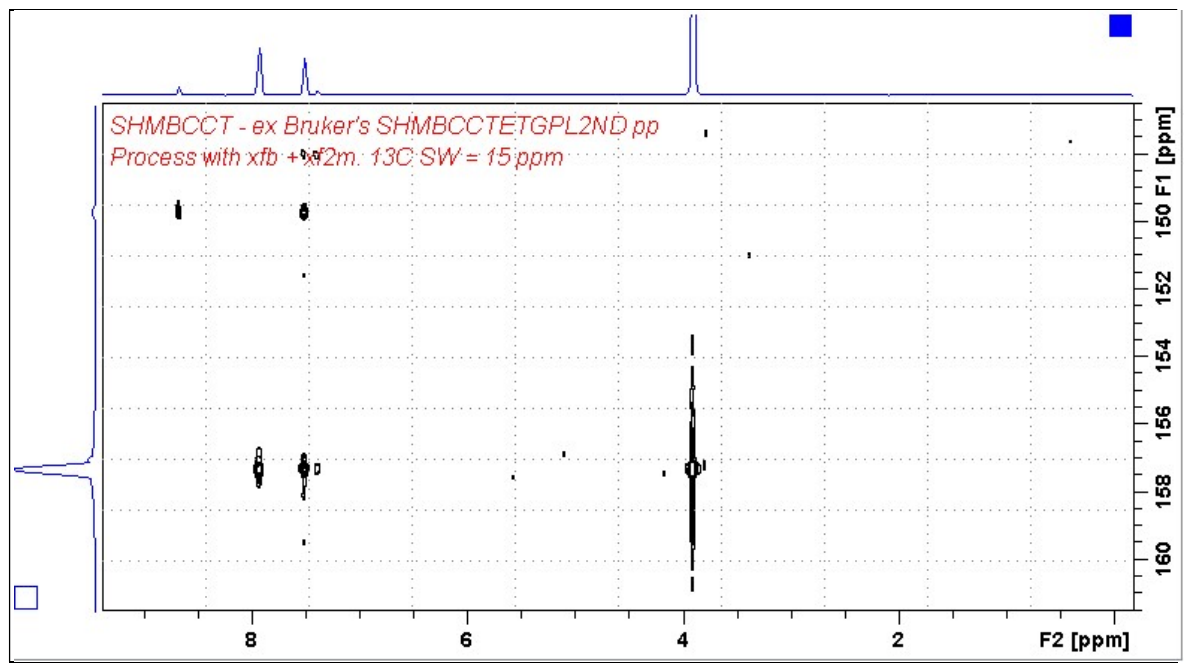

Neo-800 SHMBCCT spectrum of quinine in  $D_6$ -DMSO centered at 154 ppm. Correlations at the edges of the  $^{13}$ C spectral window have reduced intensity.

#### 3.6 SHMBCCTpr Spectrum

Parameter set: awshmbcctpr (+ getprosol + pulsecal) Pulse program: awshmbcctpr  $SW(^{13}C) = 15$  ppm, excitation band width is 8-10 ppm

Type **eda** (enter) and enter SW  $(^1H)$  and SW  $(^{13}C)$  in ppm. Enter  $\mathbf{O1} = {}^{1}\mathbf{H}$  spectral window midpoint in Hz (for **PR**). Enter  $O2P = {}^{13}C$  spectral window midpoint in ppm.  $TD(F2) = 2K$ ,  $TD(F1) = 128-256$  (your choice).

```
NS = multiple of 4, 8 or 16, DS = 8 or 16.
D1 = repetition delay = 2 sec or other time of your choice.
CNST6 = 120 Hz, CNST7 = 170 Hz = \text{min/max} <sup>1</sup>J coupling constants.
CNST13 = <sup>n</sup>J selection filter = 8 Hz or other value of your choice (eg: 6-14 Hz).
PLW9(db) = PR power applied during D1. If required the PR power can be
    increased by subtracting 6 or 12 db from its prosol Table value.
```
Check that gradients and shaped pulses are OK, including a prosol Table defined p43:sp32 Q3\_surbop.1 pulse

Set receiver gain using RGA (Important!).

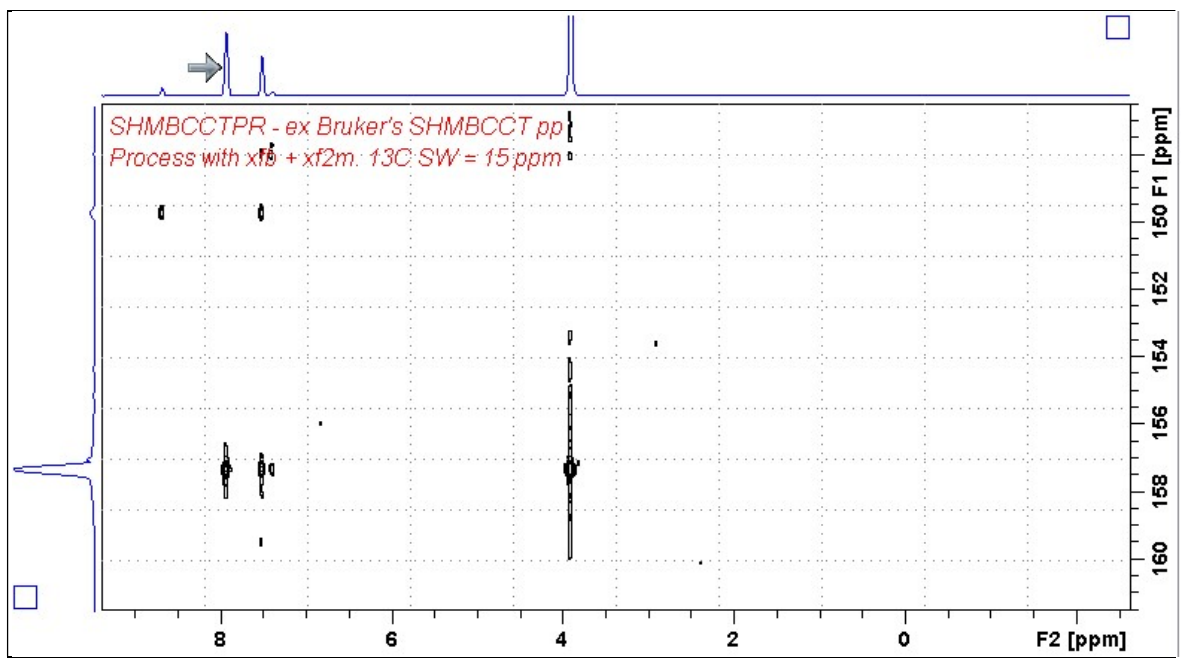

Neo-800 SHMBCCTpr spectrum of quinine in  $D_6$ -DMSO centered at 154 ppm. Presaturation was applied at the HOD line frequency (3.35 ppm). Correlations at the edges of the  $^{13}$ C spectral window have reduced intensity.

#### 3.7 SHMBCCTes Spectrum

Parameter set: awshmbcctes (+ getprosol + pulsecal) Pulse program: awshmbcctes  $SW(^{13}C) = 15$  ppm, excitation band width is 8-10 ppm

Type **eda** (enter) and enter SW  $(^1H)$  and SW  $(^{13}C)$  in ppm. Enter  $\mathbf{O1} = {}^{1}\mathbf{H}$  spectral window midpoint in Hz (for ES). Enter  $O2P = {}^{13}C$  spectral window midpoint in ppm.  $TD(F2) = 2K$ ,  $TD(F1) = 128$  points

 $NS =$  multiple of 4, 8 or 16,  $DS = 8$  or 16.  $D1$  = repetition delay =1.5 sec or other time of your choice. CNST6 = 120 Hz, CNST7 = 170 Hz =  $\text{min/max}$  <sup>1</sup>J coupling constants. **CNST13** = <sup>n</sup>*J* selection filter = 8 Hz or other value of your choice (eg: 6-14 Hz).

Type ased (enter) and review parameters used in the job.

Check that gradients and shaped pulses are OK, including a prosol Table defined 2000 usec p40:sp10 Sinc1.1000 ES pulse and a p43:sp32 Q3 surbop.1 pulse.

Set receiver gain using RGA (Important!).

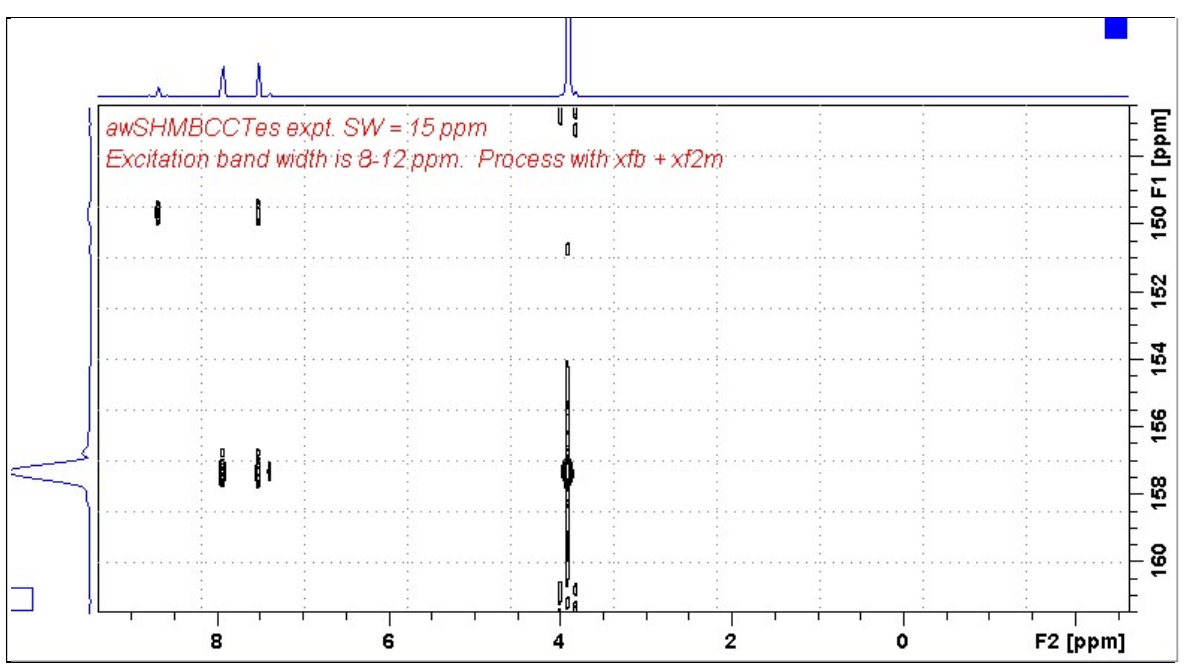

Neo-800 SHMBCCTes spectrum of quinine in  $D_6$ -DSMO centered at 154 ppm. ES was applied at 3.35 ppm (= the HOD line). <sup>1</sup>H signals /correlations located 0.2-0.3 ppm either side of the **ES** suppressed line have reduced intensity. Correlations at the edges of the <sup>13</sup>C spectral window have reduced intensity.

#### 3.8 SHMBCCT.m Spectrum

Parameter set: awshmbcct.m (+ getprosol + pulsecal) Pulse program: awshmbcct.w  $SW(^{13}C) = 40$  ppm, excitation band width is 28-32 ppm

Type eda (enter) and enter  $SW(^{1}H)$  and  $SW(^{13}C)$  in ppm. Enter  $O1P = {}^{1}H$  spectral window midpoint in ppm. Enter  $O2P = {}^{13}C$  spectral window midpoint in ppm.  $TD(F2) = 2K$ ,  $TD(F1) = 128$  points.

 $NS =$  multiple of 4, 8 or 16,  $DS = 8$  or 16.  $D1$  = repetition delay =1.5 sec or other time of your choice. CNST6 = 120 Hz, CNST7 = 170 Hz =  $\text{min/max}$  <sup>1</sup>J coupling constants. **CNST13** = <sup>n</sup>*J* selection filter = 8 Hz or other value of your choice (eg: 6-14 Hz).

Type ased (enter) and review parameters used in the job. Check that gradients and shaped pulses are OK, including a prosol Table defined p24:sp16 Q3\_surbop.1 pulse.

Set receiver gain using RGA (Important!).

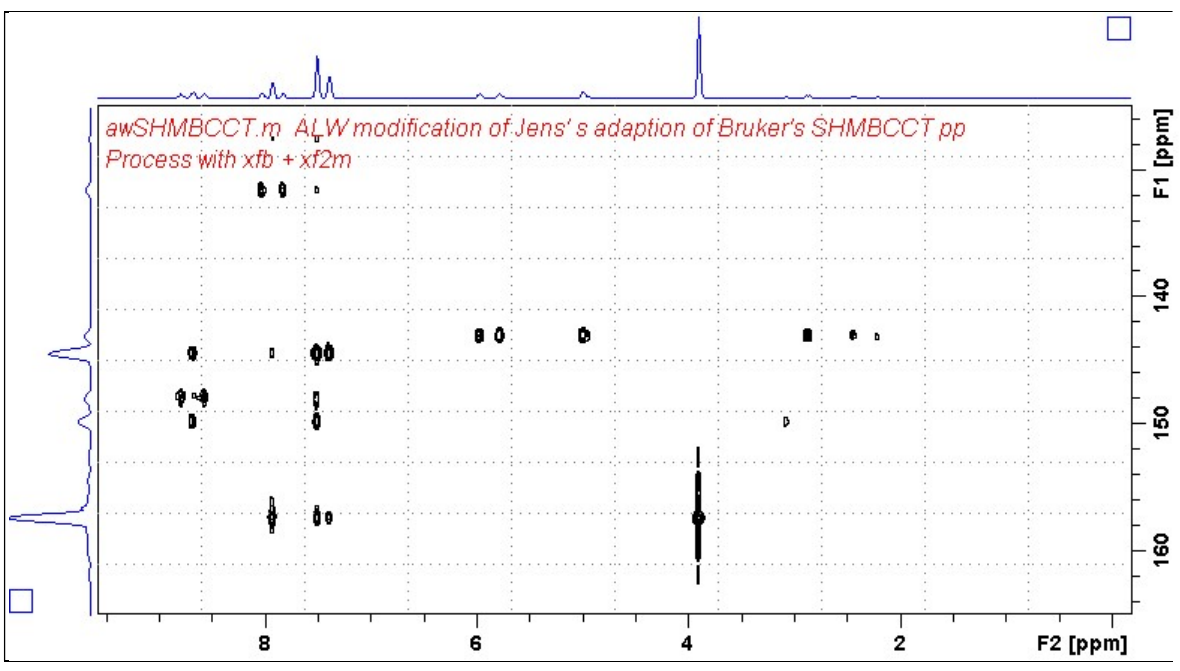

Neo-800 SHSQCCT.m spectrum of quinine in  $D_6$ -DSMO centered at 145 ppm. Correlations at the edges of the  $^{13}$ C spectral window have reduced intensity. SHMBCCTPR (Constant time mode SHMBC experiment)

#### 3.9 SHMBCCTpr.m Spectrum

Parameter set: awshmbcctpr.m (+ getprosol + pulsecal) Pulse program: awshmbcctpr.m  $SW(^{13}C) = 40$  ppm, excitation band width is 28-32 ppm.

Type eda (enter) and enter SW  $(^1H)$  and SW  $(^{13}C)$  in ppm. Enter  $\mathbf{O1} = {}^{1}\mathbf{H}$  spectral window midpoint in Hz (for **PR**). Enter  $O2P = {}^{13}C$  spectral window midpoint in ppm.  $TD(F2) = 2K$ ,  $TD(F1) = 128$  points.

```
NS = multiple of 4, 8 or 16, DS = 8 or 16.
D1 = repetition delay = 2 sec or other time of your choice.
CNST6 = 120 Hz, CNST7 = 170 Hz = \text{min/max} <sup>1</sup>J coupling constants.
CNST13 = <sup>n</sup>J selection filter = 8 Hz or other value of your choice (eg: 6-14 Hz).
PLW9(db) = PR power applied during D1. If required the PR power can be
    increased by subtracting 6 or 12 db from its prosol Table value.
```
Type ased (enter) and review parameters used in the job. Check that gradients and shaped pulses are OK, including a prosol Table defined p24:sp16 Q3\_surbop.1 pulse.

Set receiver gain using RGA (Important!).

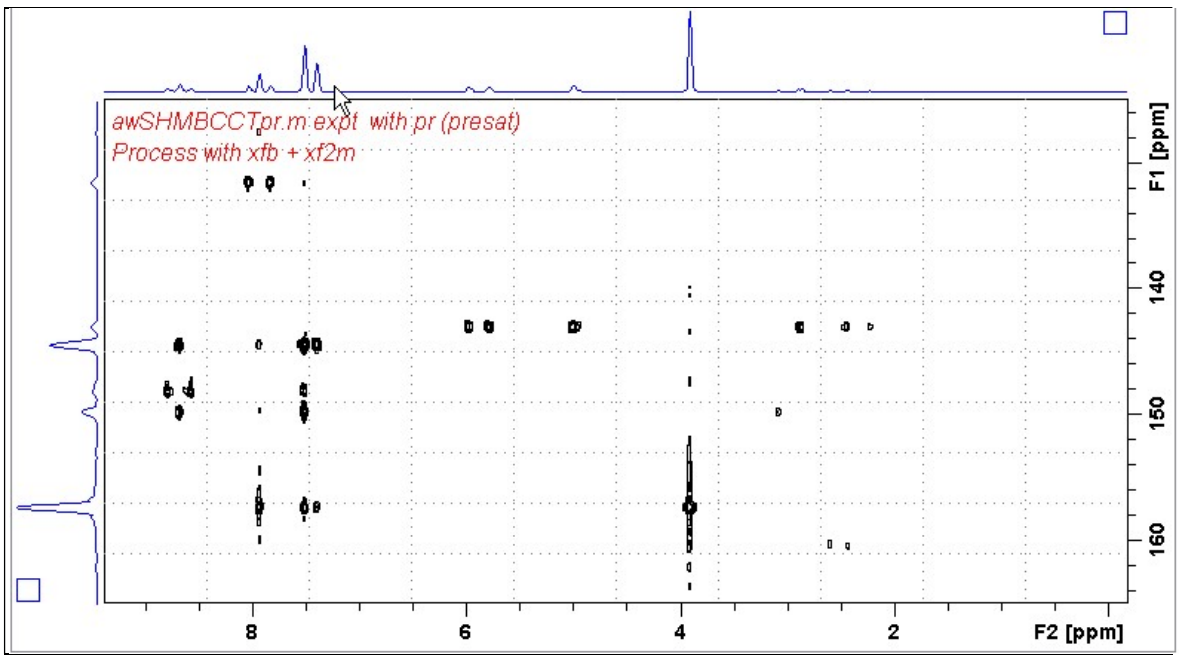

Neo-800 SHMBCCTpr.m spectrum of quinine in  $D_6$ -DSMO centered at 145 ppm. Presaturation was applied at the HOD line frequency (3.35 ppm). Correlations at the edges of the <sup>13</sup>C spectral window have reduced intensity.

#### 3.10 SHMBCCTes.m Spectrum

Parameter set: awshmbcctpr.w (+ getprosol + pulsecal) Pulse program: awshmbcctpr.w

 $SW(^{13}C) = 40$  ppm, excitation band width is 28-32 ppm

Type eda (enter) and enter SW  $(^1H)$  and SW  $(^{13}C)$  in ppm. Enter  $\mathbf{O1} = {}^{1}\mathbf{H}$  spectral window midpoint in Hz (for ES). Enter  $O2P = {}^{13}C$  spectral window midpoint in ppm.  $TD(F2) = 2K$ ,  $TD(F1) = 128$  points.

 $NS =$  multiple of 4, 8 or 16,  $DS = 8$  or 16.  $D1$  = repetition delay =1.5 sec or other time of your choice. CNST6 = 120 Hz, CNST7 = 170 Hz =  $min/max<sup>1</sup>J coupling constants$ . **CNST13** = <sup>n</sup>*J* selection filter = 8 Hz or other value of your choice (eg: 6-14 Hz).

Type ased (enter) and review parameters used in the job.

Check that gradients and shaped pulses are OK, including a prosol Table defined 2000 usec p12:sp1 Sinc1.1000 ES pulse and a p24:sp16 Q3 surbop.1 pulse.

Set receiver gain using RGA (Important!).

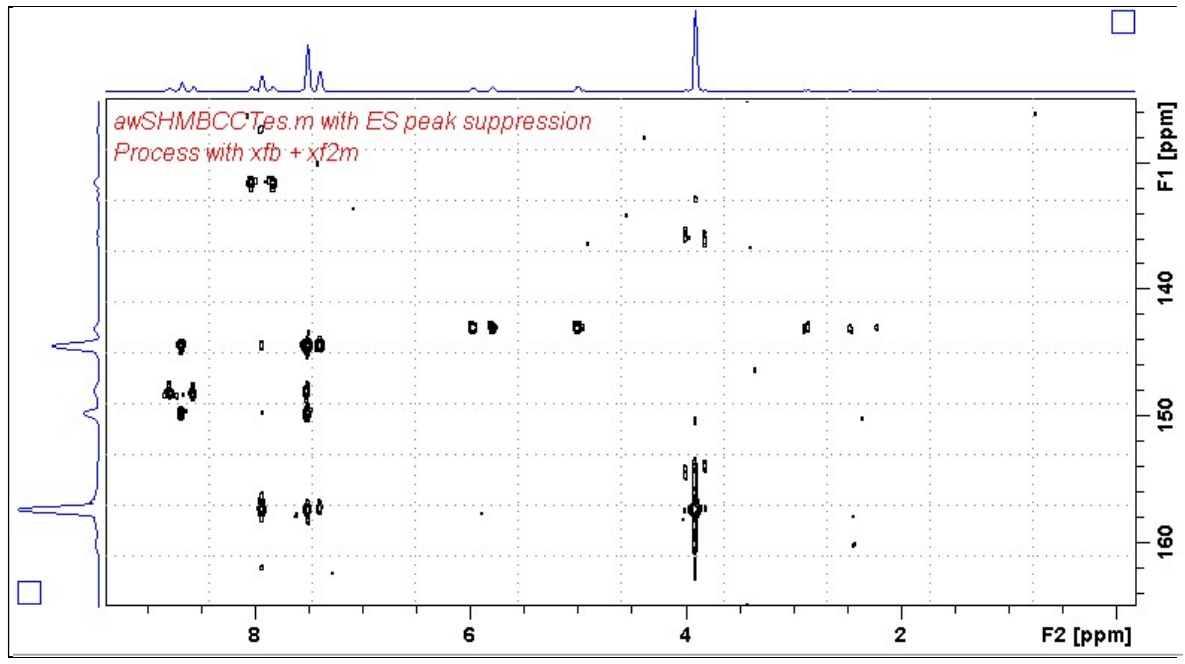

 $N_{e0}$ -800 SHMBCCTes.m spectrum of quinine in  $D_6$ -DSMO centered at 145 ppm. ES was applied at 3.35 ppm (= the HOD line). <sup>1</sup>H signals /correlations located 0.2-0.3 ppm either side of the ES suppressed line have reduced intensity. Correlations at the edges of the  ${}^{13}C$ spectral window have reduced intensity.

#### 3.11 SHMBCCTespr.m Spectrum

Parameter set: awshmbcctpr.w (+ getprosol + pulsecal) Pulse program: awshmbcctpr.w  $SW(^{13}C) = 40$  ppm, excitation band width is 28-32 ppm Type eda (enter) and enter SW  $(^1H)$  and SW  $(^{13}C)$  in ppm. Enter  $\mathbf{O1} = {}^{1}\mathbf{H}$  spectral window midpoint in Hz (for **ES** and **PR**). ES can optionally be offset from PR as described in the Appendix. Enter  $O2P = {}^{13}C$  spectral window midpoint in ppm.  $TD(F2) = 2K$ ,  $TD(F1) = 128$  points.  $NS =$  multiple of 4, 8 or 16,  $DS = 8$  or 16.

 $D1$  = repetition delay = 2 sec or other time of your choice. CNST6 = 120 Hz, CNST7 = 170 Hz =  $\text{min/max}^{-1}J$  coupling constants. **CNST13** = <sup>n</sup>*J* selection filter = 8 Hz or other value of your choice (eg: 6-14 Hz).  $PLW9(db) = PR power applied during D1. If required the PR power can be$ increased by subtracting 6 or 12 db from its prosol Table value.

Type ased (enter) and review parameters used in the job.

Check that gradients and shaped pulses are OK, including a prosol Table defined 2000 usec p12:sp1 Sinc1.1000 ES pulse and a p24:sp16 Q3 surbop.1 pulse. ES can optionally be offset from PR at O1 as described in the Appendix.

Set receiver gain using RGA (Important!).

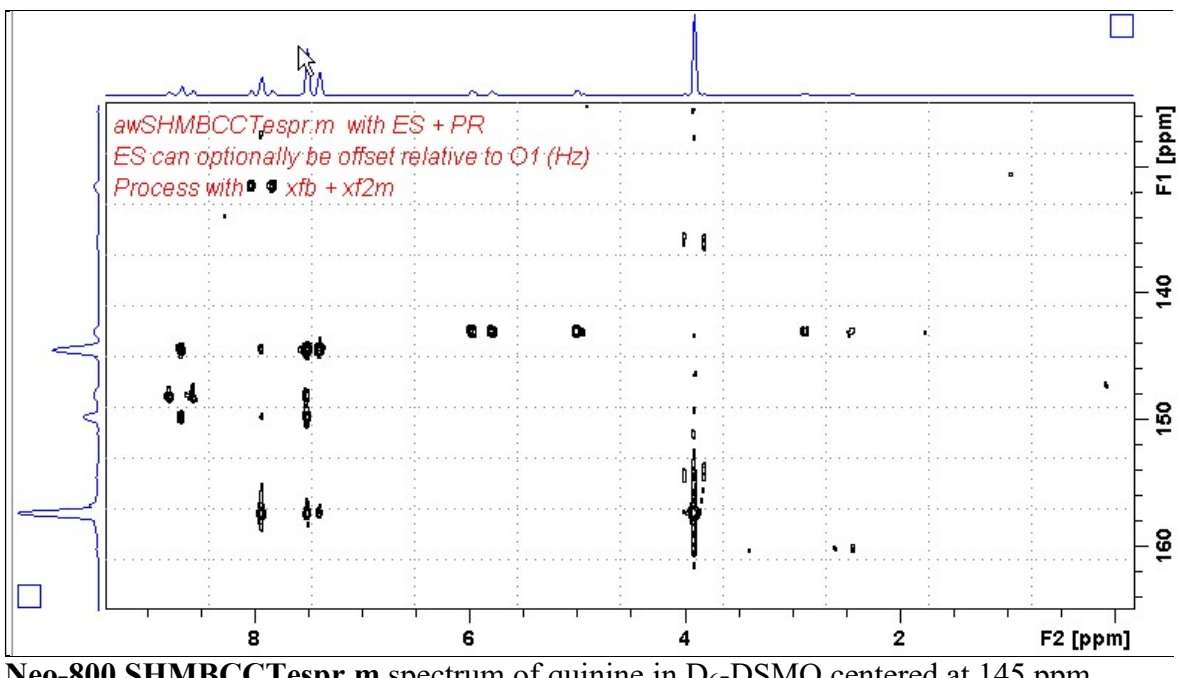

Neo-800 SHMBCCTespr.m spectrum of quinine in  $D_6$ -DSMO centered at 145 ppm. Combined  $ES + PR$  was applied at 3.35 ppm (= the HOD line). <sup>1</sup>H signals /correlations located  $\sim 0.3$  ppm either side of the **ES** suppressed line have reduced intensity. Correlations at the edges of the  ${}^{13}C$  spectral window have reduced intensity

#### 3.12 SHMBCCT.w Spectrum

Parameter set: awshmbcct.w (+ getprosol + pulsecal) Pulse program: awshmbcct.w  $SW(^{13}C) = 60$  ppm, excitation band width is 45-50 ppm

Type eda (enter) and enter  $SW(^{1}H)$  and  $SW(^{13}C)$  in ppm. Enter  $O1P = {}^{1}H$  spectral window midpoint in ppm. Enter  $O2P = {}^{13}C$  spectral window midpoint in ppm.  $TD(F2) = 2K$ ,  $TD(F1) = 128$  points.

 $NS =$  multiple of 4, 8 or 16,  $DS = 8$  or 16.  $D1$  = repetition delay =1.5 sec or other time of your choice. CNST6 = 120 Hz, CNST7 = 170 Hz =  $\text{min/max}$  <sup>1</sup>J coupling constants. **CNST13** = <sup>n</sup>*J* selection filter = 8 Hz or other value of your choice (eg: 6-14 Hz).

Type ased (enter) and review parameters used in the job. Check that gradients and shaped pulses are OK, including a prosol Table defined p33:sp23 Q3 surbop.1 pulse.

Set receiver gain using RGA (Important!).

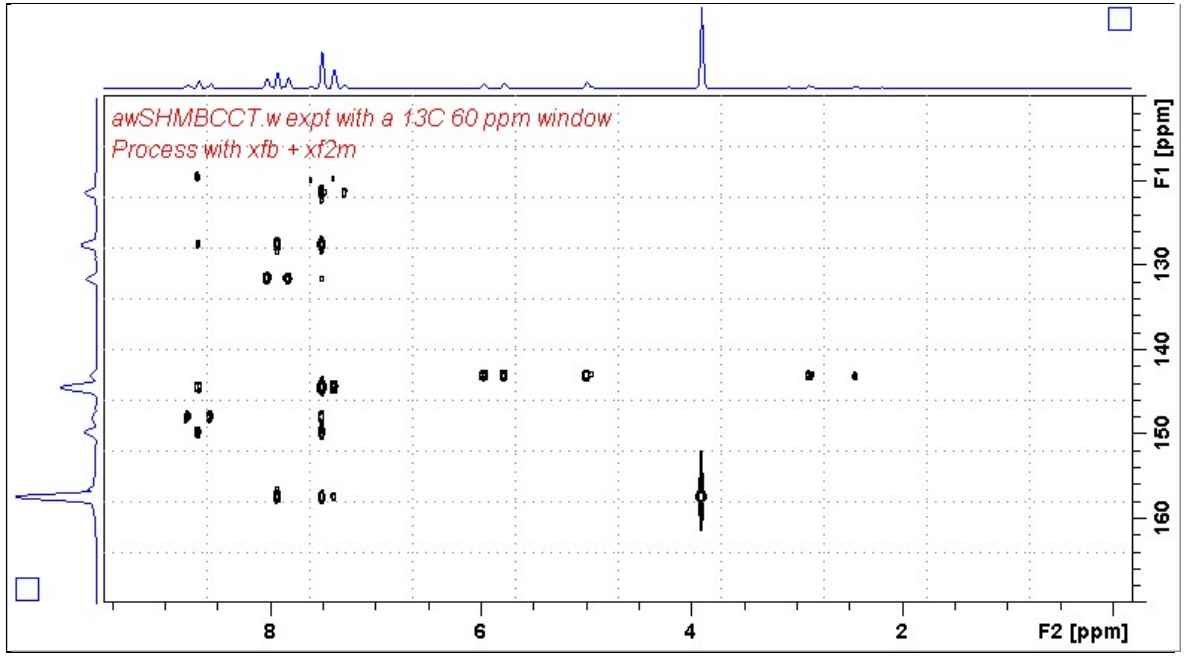

Neo-800 SHMBCCT.w spectrum of quinine in  $D_6$ -DSMO centered at 140 ppm. Correlations at the edges of the  $^{13}$ C spectral window have reduced intensity.

#### 3.13 SHMBCCTpr.w Spectrum

Parameter set: awshmbcctpr.w (+ getprosol + pulsecal) Pulse program: awshmbcctpr.w  $SW(^{13}C) = 60$  ppm, excitation band width is 45-50 ppm

Type eda (enter) and enter  $SW(^{1}H)$  and  $SW(^{13}C)$  in ppm. Enter  $\mathbf{O1} = {}^{1}\mathbf{H}$  spectral window midpoint in Hz (for **PR**). Enter  $O2P = {}^{13}C$  spectral window midpoint in ppm.  $TD(F2) = 2K$ ,  $TD(F1) = 128$  points.

 $NS =$  multiple of 4, 8 or 16,  $DS = 8$  or 16.  $D1$  = repetition delay = 2 sec or other time of your choice. CNST6 = 120 Hz, CNST7 = 170 Hz =  $\text{min/max}$  <sup>1</sup>J coupling constants. **CNST13** =  $\mathbb{I}$ J selection filter = 8 Hz or other value of your choice (eg: 6-14 Hz). **PLW9(db)** = **PR** power applied during **D1**. If required the **PR** power can be increased by subtracting 6 or 12 db from its prosol Table value.

Type ased (enter) and review parameters used in the job. Check that gradients and shaped pulses are OK, including a prosol Table defined p33:sp23 Q3\_surbop.1 pulse.

Set receiver gain using RGA (Important!).

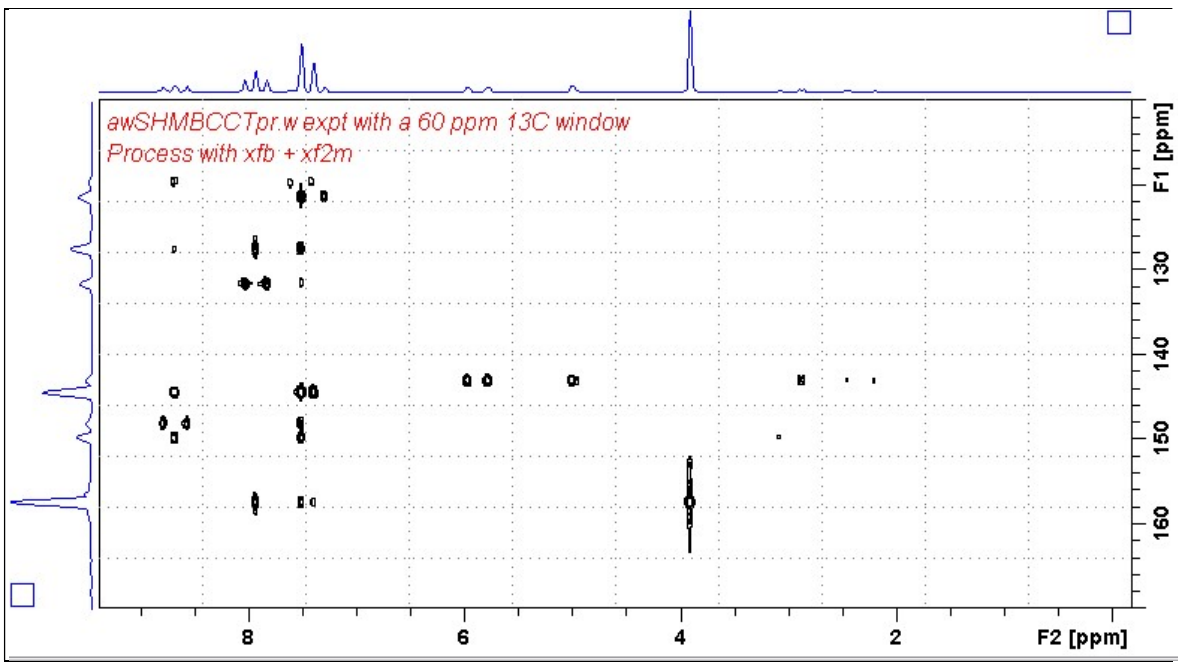

Neo-800 SHMBCCTpr.w spectrum of quinine in  $D_6$ -DSMO centered at 140 ppm. Presaturation was applied at the HOD line frequency (3.35 ppm). Correlations at the edges of the  $^{13}$ C spectral window have reduced intensity.

#### 3.14 SHMBCCTes.w Spectrum

Parameter set: awshmbcctes.w (+ getprosol + pulsecal) Pulse program: awshmbcctes.w

 $SW(^{13}C) = 60$  ppm, excitation band width is 45-50 ppm

Type eda (enter) and enter SW  $(^1H)$  and SW  $(^{13}C)$  in ppm. Enter  $\mathbf{O1} = {}^{1}\mathbf{H}$  spectral window midpoint in Hz (for ES). Enter  $O2P = {}^{13}C$  spectral window midpoint in ppm.  $TD(F2) = 2K$ ,  $TD(F1) = 128$  points.

 $NS =$  multiple of 4, 8 or 16,  $DS = 8$  or 16.  $D1$  = repetition delay =1.5 sec or other time of your choice. CNST6 = 120 Hz, CNST7 = 170 Hz =  $\text{min/max}^{-1}J$  coupling constants. **CNST13** =  $^nJ$  selection filter = 8 Hz or other value of your choice (eg: 6-14 Hz).

Type ased (enter) and review parameters used in the job.

Check that gradients and shaped pulses are OK, including a prosol Table defined 2000 usec p12:sp1 Sinc1.1000 ES pulse and a p33:sp23 Q3\_surbop.1 pulse.

Set receiver gain using RGA (Important!).

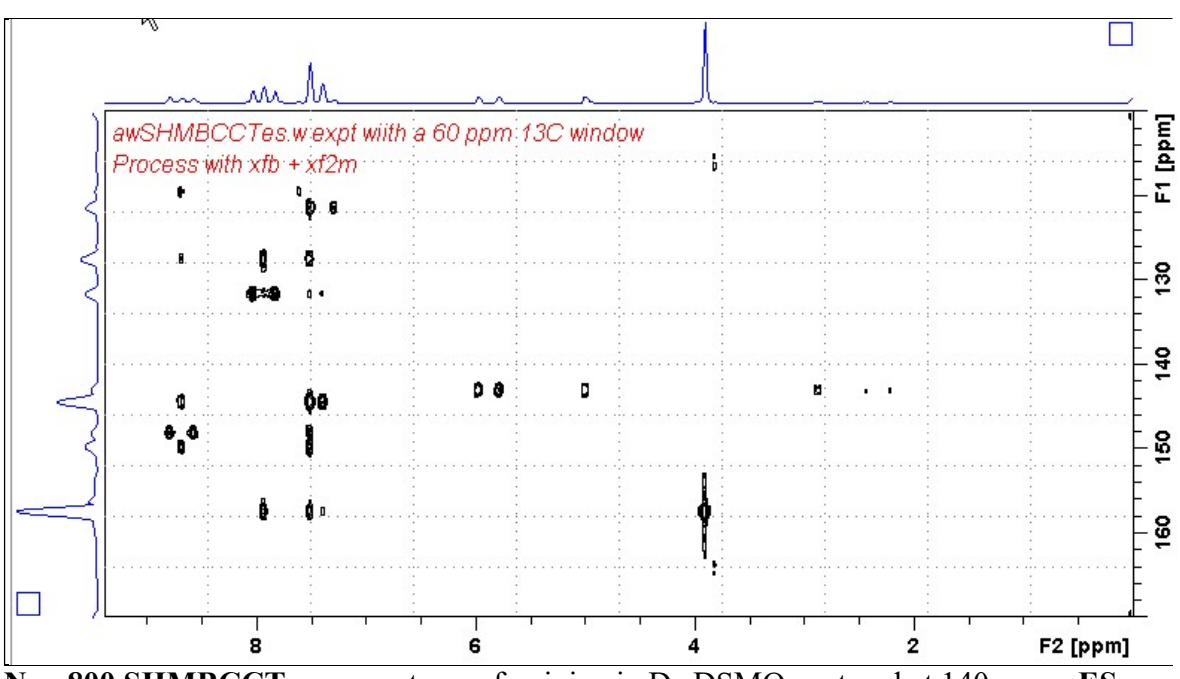

Neo-800 SHMBCCTes.w spectrum of quinine in D<sub>6</sub>-DSMO centered at 140 ppm. ES was applied at 3.35 ppm (= the HOD line). <sup>1</sup>H signals /correlations located 0.2-0.3 ppm either side of the ES suppressed line have reduced intensity. Correlations at the edges of the  $^{13}$ C spectral window have reduced intensity.

## 4.0 How to offset ES from O1 in an ESPR experiment

By default ES and PR are applied at O1 (Hz) frequency in aw coded HSQC and **HMBCCT ESPR** experiments. Combined (double)  $ES + PR$  can be used to suppress a large HOD or solvent peak.

The ES pulse in shmbc135espr.m or shmbcctespr.m experiments is defined as an f1  $(^1H)$ channel 2000 usec Sinc1.1000 p12:sp1 pulse.

The frequency (in Hz) at which **ES** is applied can optionally be offset from  $\mathbf{O1}$  (= the frequency PR is applied) so you can suppress two solvent lines by entering an SPOFFS1(Hz) offset value in its ased visible cell.

For example if, the HOD line occurs at 2701 Hz and the DMSO line occurs at 2007 Hz, the offset of the **DMSO** line (to be ES suppressed) relative to that of the **HOD** line ( $PR$ ) suppressed at O1) is calculated as:

```
SPOFFS1(Hz) = ES offset signal (Hz) - O1 frequency (Hz)
```

```
ie 2007 Hz (DMSO) - 2701 Hz (HOD) = - 694 Hz
```
The offset is negative in this case since the **DMSO** line occurs at -694 Hz less than that of the frequency at which PR is applied to the HOD line at O1 Hz.

| General                 | Channel f1         |                 |         |                                              |
|-------------------------|--------------------|-----------------|---------|----------------------------------------------|
| Channel 11              | SFO1 [MHz]         | 800 0327010     |         | Frequency of ch. 1                           |
| Channel 12              | O1 [Hz, ppm]       | 2701.00         | 3.376   | Frequency of ch. 1                           |
|                         | NUC1               | 1H              | Edit.   | Nucleus for channel 1                        |
| <b>Gradient channel</b> | P1 [usec]          | 7790            |         | F1 channel - 90 degree high power pulse.     |
| F1 indirect dimension   | p2 (usec)          | 15.58           |         | F1 channel - 180 degree high power pulse     |
|                         | P12 [usec]         | 2000.000        |         | ES pulse time (p12.sp1))                     |
|                         | PLW1 [W, dB]       | 9.643           | $-9.84$ | F1 channel - power level for pulse (default) |
|                         | PLW3 [W, dB]       | $\bf{0}$        | 100000  | Power PLW3                                   |
|                         | PLW9 [W, dB]       | 23408e-05       | 46.31   | F1 presaturation power                       |
|                         | SPNAM <sub>1</sub> | E<br>Sinc1 1000 |         | ES pulse type (sinc1.1000)                   |
|                         | SPOAL1             | 0.500           |         | Phase alignment of treg offset in SP1        |
|                         | SPOFFS1[Hz]        | $-694.00$       |         | Offset frequency for SP1                     |
|                         | SPW1 [W] -dBW]     | 0.0016874       | 27.73   | Shaped pulse power SPW1                      |

p12:sp1 ( $\langle$ triple $\rangle$  and  $\langle$ triple $\langle$  $\rangle$ ) ES pulse parameters. The SPOFFS1(Hz) offset value is red arrowed.

Footnote: ES pulses are defined as a p12:sp1 pulses in pp's that run with *prosol relations*  $=$  <triple> or <triple2> or as **p40:sp10** pulses with prosol relations  $=$  <default> or not shown/not included as a pp line.